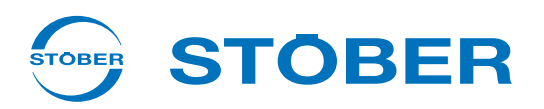

# **POSIDRIVE® FDS 5000** Inbetriebnahmeanleitung Neuinstallation

**Tausch**

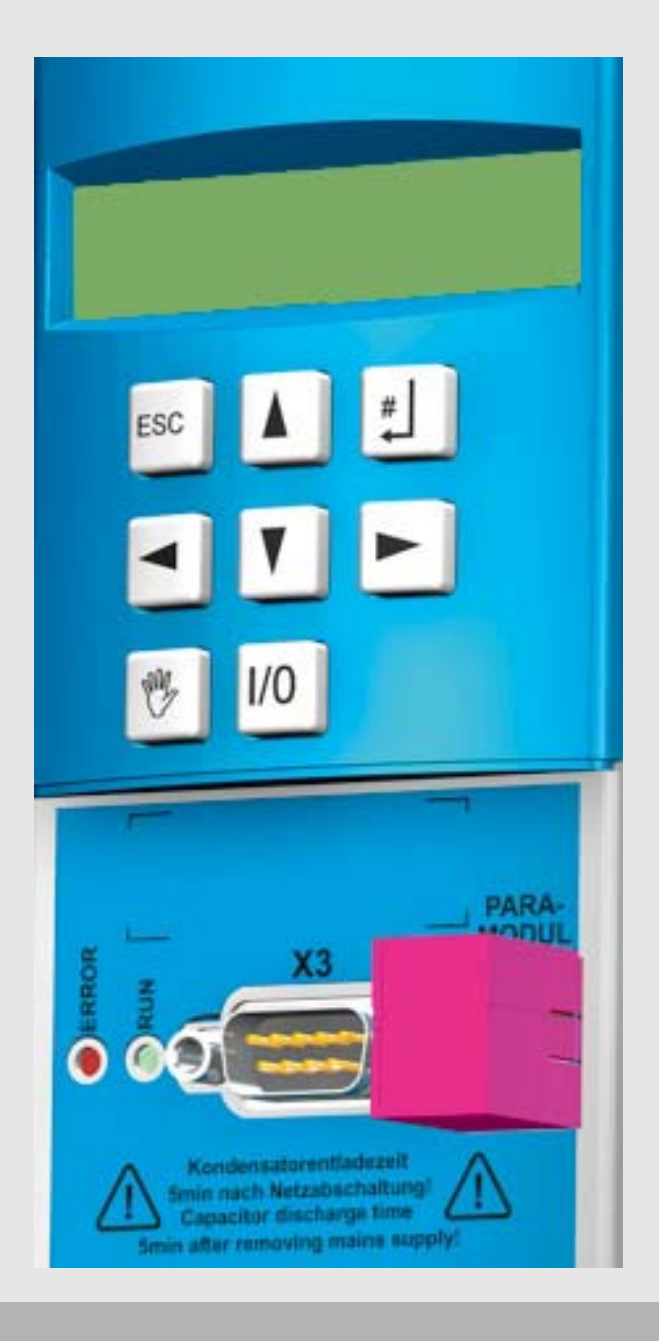

 $\overline{(I)}, \overline{(I)}$ 

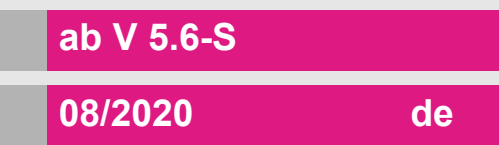

## **Inhaltsverzeichnis**

**Inbetriebnahmeanleitung POSIDRIVE® FDS 5000**

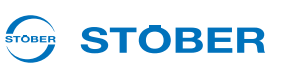

# **Inhaltsverzeichnis**

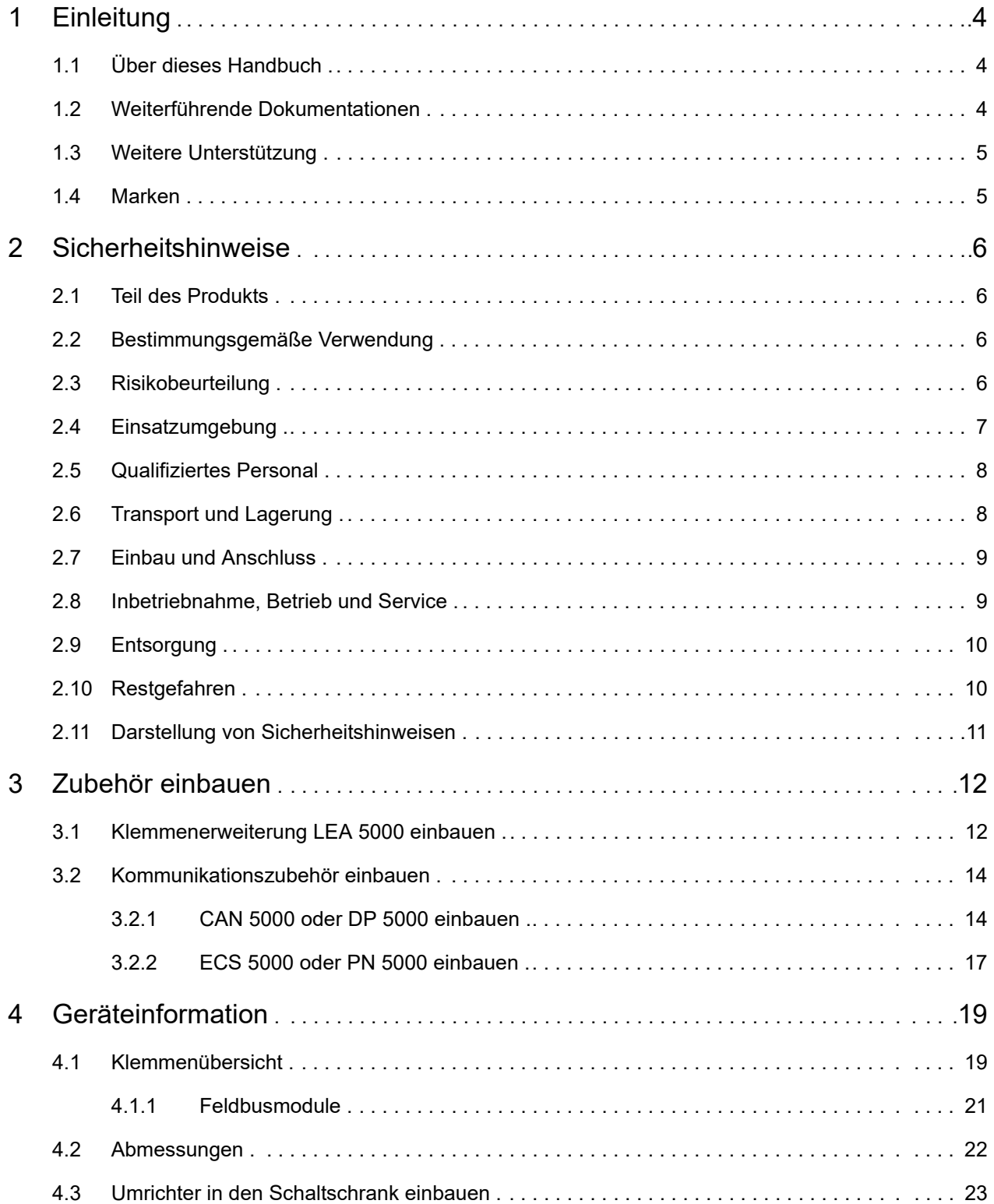

# **Inhaltsverzeichnis**

**Inbetriebnahmeanleitung POSIDRIVE® FDS 5000**

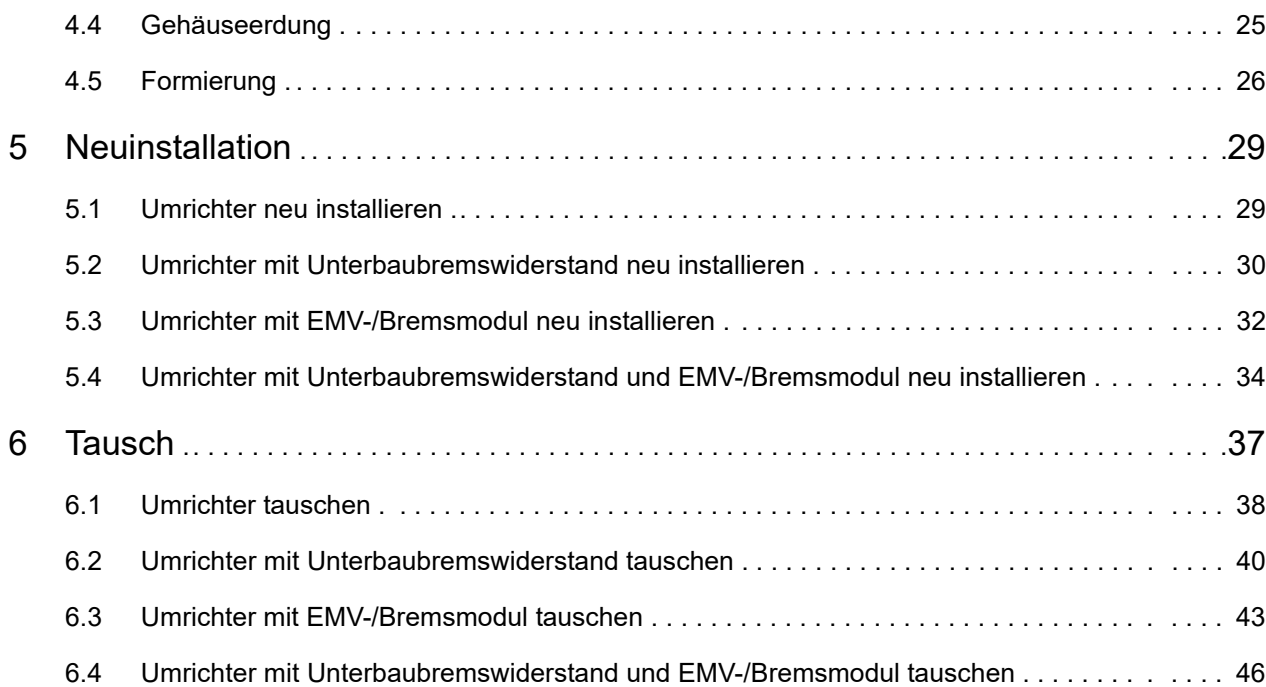

STOBER \_\_

#### STOBER **STOBER**

# <span id="page-3-0"></span>**1 Einleitung**

## <span id="page-3-1"></span>**1.1 Über dieses Handbuch**

Diese Anleitung beschreibt:

- wie Sie einen neuen Umrichter in einen Schaltschrank einbauen.
- wie Sie einen Umrichter austauschen.

### **Originalversion**

**1**

Die Originalsprache dieser Dokumentation ist deutsch.

### **Beachten Sie:**

Diese Dokumentation ist gültig für Gerätetypen ab Hardware-Stand 200. Gerätetypen mit Hardware-Stand bis 199 sind in den Dokumentationen bis Version V 5.6-N beschrieben.

### <span id="page-3-2"></span>**1.2 Weiterführende Dokumentationen**

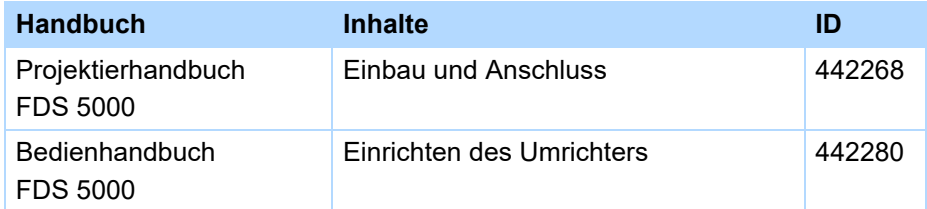

Aktuelle Dokumentversionen finden Sie unter www.stoeber.de.

Die Geräte der 5. STÖBER Umrichtergeneration können optional mit verschiedenen Feldbussystemen verbunden werden. Die Anbindung wird in folgenden Handbüchern beschrieben:

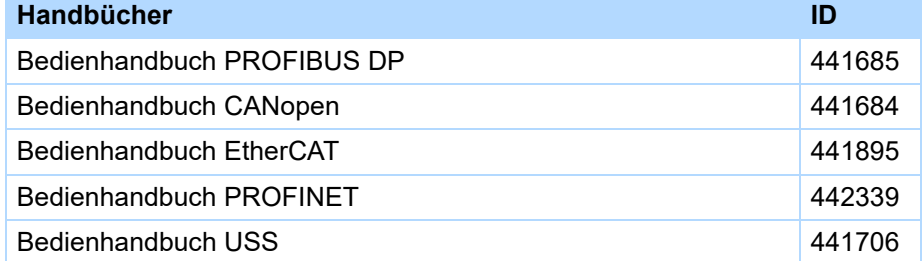

Aktuelle Dokumentversionen finden Sie unter www.stoeber.de.

## **STOBER**

### <span id="page-4-0"></span>**1.3 Weitere Unterstützung**

Falls Sie Fragen zur Technik haben, die Ihnen das vorliegende Dokument nicht beantwortet, wenden Sie sich bitte an:

- Telefon: +49 7231 582-3060
- E-Mail: applications@stoeber.de

Falls Sie Fragen zur Dokumentation haben, wenden Sie sich bitte an:

• E-Mail: electronics@stoeber.de

Falls Sie Fragen zu Schulungen haben, wenden Sie sich bitte an:

• E-Mail: training@stoeber.de

### <span id="page-4-1"></span>**1.4 Marken**

POSIDRIVE®, POSIDYN® und POSISwitch® sind Marken der STÖBER Antriebstechnik GmbH + Co. KG.

Die folgenden Namen, die in Verbindung mit dem Gerät, seiner optionalen Ausstattung und seinem Zubehör verwendet werden, sind Marken oder eingetragene Marken anderer Unternehmen:

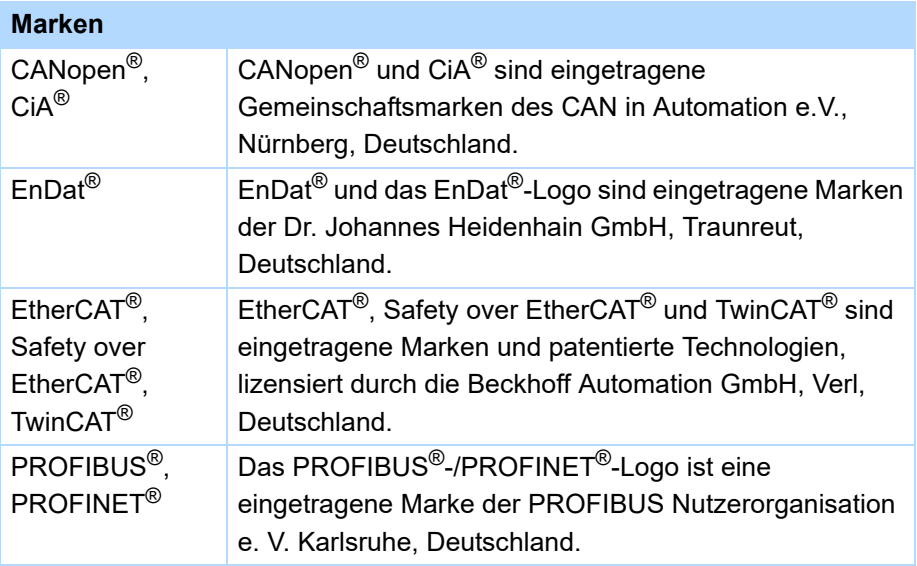

Alle anderen, hier nicht aufgeführten Marken, sind Eigentum ihrer jeweiligen Inhaber.

Erzeugnisse, die als Marken eingetragen sind, sind in dieser Dokumentation nicht besonders kenntlich gemacht. Vorliegende Schutzrechte (Patente, Warenzeichen, Gebrauchsmusterschutz) sind zu beachten.

## **Sicherheitshinweise**

**Inbetriebnahmeanleitung POSIDRIVE® FDS 5000**

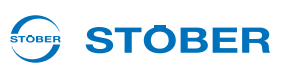

## <span id="page-5-0"></span>**2 Sicherheitshinweise**

Von den Geräten können Gefahren ausgehen. Halten Sie deshalb

- die in den folgenden Abschnitten und Punkten aufgeführten Sicherheitshinweise und die
- allgemein gültigen technischen Regeln und Vorschriften ein.

Lesen Sie außerdem in jedem Fall die zugehörige Dokumentation. Für Schäden, die aufgrund einer Nichtbeachtung der Anleitung oder der jeweiligen Vorschriften entstehen, übernimmt STÖBER Antriebstechnik GmbH + Co. KG keine Haftung. Die vorliegende Dokumentation stellt eine reine Produktbeschreibung dar. Es handelt sich um keine zugesicherten Eigenschaften im Sinne des Gewährleistungsrechts. Technische Änderungen, die der Verbesserung der Geräte dienen, sind vorbehalten.

### <span id="page-5-1"></span>**2.1 Teil des Produkts**

Da diese Dokumentation wichtige Informationen zum sicheren und effizienten Umgang mit dem Produkt enthält, bewahren Sie diese bis zur Produktentsorgung unbedingt in unmittelbarer Nähe des Produkts und für das qualifizierte Personal jederzeit zugänglich auf.

Bei Übergabe oder Verkauf des Produkts an Dritte geben Sie diese Dokumentation ebenfalls weiter.

### <span id="page-5-2"></span>**2.2 Bestimmungsgemäße Verwendung**

Bei den Umrichtern handelt es sich im Sinne der DIN EN 50178 (früher VDE 0160) um ein elektrisches Betriebsmittel der Leistungselektronik für die Regelung des Energieflusses in Starkstromanlagen. Sie sind ausschließlich zum Einbau in Schaltschränke mit mindestens der Schutzklasse IP54 sowie zur Speisung von Asynchronmotoren bestimmt. Nicht zur bestimmungsgemäßen Verwendung gehört der Anschluss anderer elektrischer Lasten!

### <span id="page-5-3"></span>**2.3 Risikobeurteilung**

Bevor der Hersteller eine Maschine in den Verkehr bringen darf, muss er eine Risikobeurteilung gemäß Maschinenrichtlinie 06/42/EG durchführen. Dadurch werden die mit der Nutzung der Maschine verbundenen Risiken ermittelt. Die Risikobeurteilung ist ein mehrstufiger und iterativer Prozess. Im Rahmen dieser Dokumentation kann in keinem Fall ausreichend Einblick in die Maschinenrichtlinie gegeben werden. Informieren Sie sich deshalb intensiv über die aktuelle Normen- und Rechtslage. Bei Einbau der Umrichter in Maschinen ist die Inbetriebnahme solange untersagt, bis festgestellt wurde, dass die Maschine den Bestimmungen der EG-Richtlinie 06/42/EG entspricht.

**Inbetriebnahmeanleitung POSIDRIVE® FDS 5000**

# STOBER

### <span id="page-6-0"></span>**2.4 Einsatzumgebung**

Bei den Umrichtern handelt es sich um Produkte der eingeschränkten Vertriebsklasse nach IEC 61800-3. In einer Wohnumwelt kann dieses Produkt hochfrequente Störungen verursachen, in deren Fall der Anwender aufgefordert werden kann, geeignete Maßnahmen zur Reduzierung zu ergreifen.

Die Umrichter sind nicht für den Einsatz in einem öffentlichen Niederspannungsnetz vorgesehen, das Wohngebiete speist. Es sind Hochfrequenzstörungen zu erwarten, wenn die Umrichter in solch einem Netz eingesetzt werden. Die Umrichter sind ausschließlich für den Betrieb an TN-Netzen vorgesehen. Die Umrichter sind nur für den Gebrauch an Versorgungsstromnetzen geeignet, die bei maximal 480 Volt höchstens einen maximal symmetrischen Nennkurzschlussstrom gemäß folgender Tabelle liefern können:

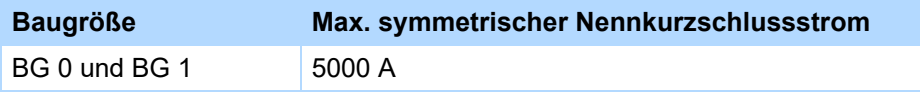

Installieren Sie den Umrichter in einem Schaltschrank, in dem die zulässige Umgebungstemperatur nicht überschritten wird.

Folgende Anwendungen sind verboten:

- der Einsatz in explosionsgefährdeten Bereichen
- der Einsatz in Umgebungen mit schädlichen Stoffen nach EN 60721, z. B. Öle, Säure, Gase, Dämpfe, Stäube, Strahlungen
- der Einsatz mit mechanischen Schwingungs- und Stoßbelastungen, die über die Angaben aus den Technischen Daten in den Projektierhandbüchern hinausgehen

Die Realisierung der folgenden Anwendungen ist nur gestattet, falls mit STÖBER Rücksprache gehalten wurde:

• der Einsatz in nicht-stationären Anwendungen

## **Sicherheitshinweise**

**Inbetriebnahmeanleitung POSIDRIVE® FDS 5000**

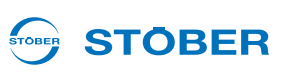

### <span id="page-7-0"></span>**2.5 Qualifiziertes Personal**

Von den Geräten können Restgefahren ausgehen. Deshalb dürfen alle Projektierungs-, Transport-, Installations- und Inbetriebnahmearbeiten sowie die Bedienung und die Entsorgung nur von geschultem Personal durchgeführt werden, das die möglichen Gefahren kennt.

Das Personal muss für die entsprechende Tätigkeit die erforderliche Qualifikation haben. Die folgende Tabelle listet für die Tätigkeiten Beispiele der beruflichen Qualifikation auf:

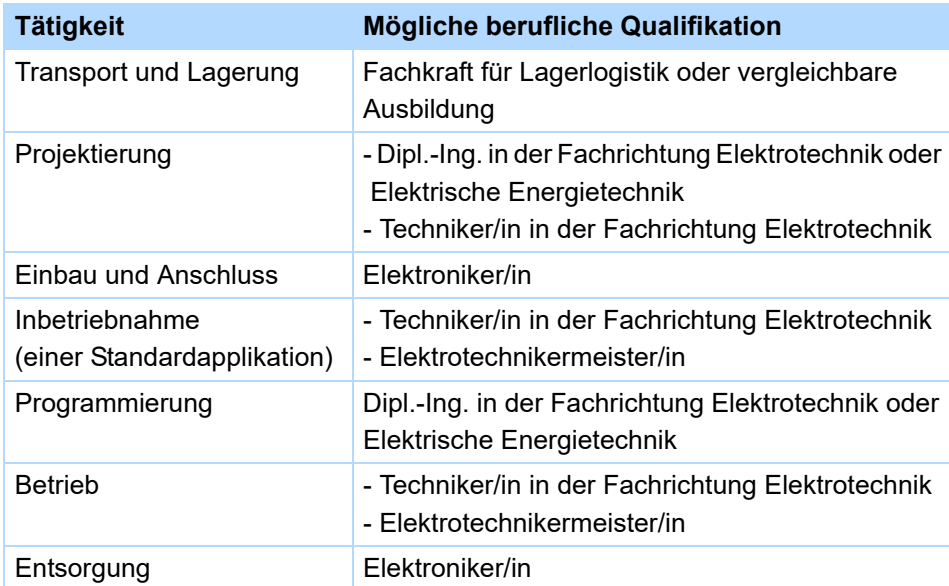

Dazu müssen die gültigen Vorschriften, die gesetzlichen Vorgaben, die Regelwerke, die vorliegende Technische Dokumentation und besonders die darin enthaltenen Sicherheitshinweise sorgfältig

- gelesen,
- verstanden und
- beachtet werden.

## <span id="page-7-1"></span>**2.6 Transport und Lagerung**

Untersuchen Sie die Lieferung sofort nach Erhalt auf etwaige Transportschäden. Teilen Sie diese sofort dem Transportunternehmen mit. Bei Beschädigungen dürfen Sie das Produkt nicht in Betrieb nehmen. Wenn Sie das Gerät nicht sofort einbauen, lagern Sie es in einem trockenen und staubfreien Raum. Beachten Sie die Dokumentation zur Inbetriebnahme eines Umrichters nach einer Lagerzeit von einem Jahr oder länger.

**Inbetriebnahmeanleitung POSIDRIVE® FDS 5000**

# STOBER

### <span id="page-8-0"></span>**2.7 Einbau und Anschluss**

Einbau- und Anschlussarbeiten sind ausschließlich im spannungsfreien Zustand erlaubt!

Für den Einbau von Zubehör ist es gemäß den Zubehör-Einbauanleitungen gestattet, das Gehäuse am oberen Steckplatz zu öffnen. Das Öffnen des Gehäuses an anderer Stelle oder zu anderen Zwecken ist nicht gestattet.

Verwenden Sie nur Kupferleitungen. Die zu verwendenden Leitungsquerschnitte ergeben sich aus der DIN VDE 0298-4 oder der DIN EN 60204-1 Anhang D und Anhang G.

Die zulässige Schutzklasse ist Schutzerdung. Der Betrieb ist nur mit vorschriftsmäßigem Anschluss des Schutzleiters zulässig. Beachten Sie bei der Installation und der Inbetriebnahme von Motor und Bremse die jeweiligen Anleitungen.

Alle Schutzleiteranschlüsse sind mit "PE" oder dem internationalen Erdungssymbol (IEC 60417, Symbol 5019  $(\underline{\underline{\bot}})$  gekennzeichnet.

Der Motor muss eine integrale Temperaturüberwachung mit Basisisolierung entsprechend EN 61800-5-1 besitzen, oder es muss ein externer Motorüberlastschutz verwendet werden.

Schützen Sie den Umrichter bei der Aufstellung oder sonstigen Arbeiten im Schaltschrank gegen herunterfallende Teile (Drahtreste, Litzen, Metallteile, usw.). Teile mit leitenden Eigenschaften können innerhalb des Umrichters zu einem Kurzschluss oder Geräteausfall führen.

Für die Verwendung unter UL-Bedingungen (UL – Underwriters Laboratories) beachten Sie in jedem Fall Kapitel 2 des Projektierhandbuchs (siehe Kapitel [1.2 Weiterführende Dokumentationen\)](#page-3-2).

### <span id="page-8-1"></span>**2.8 Inbetriebnahme, Betrieb und Service**

Entfernen Sie zusätzliche Abdeckungen vor der Inbetriebnahme, damit es nicht zur Überhitzung des Gerätes kommen kann. Beachten Sie beim Einbau die in den Projektierhandbüchern angegebenen Freiräume, um eine Überhitzung des Umrichters und seines Zubehörs zu vermeiden.

Das Gehäuse des Umrichters muss geschlossen sein, bevor Sie die Versorgungsspannung einschalten. Bei eingeschalteter Versorgungsspannung können an den Anschlussklemmen und den daran angeschlossenen Kabeln und Motorklemmen gefährliche Spannungen auftreten. Beachten Sie, dass das Gerät nicht unbedingt spannungslos ist, wenn alle Anzeigen erloschen sind.

Es ist verboten, bei angelegter Netzspannung

- das Gehäuse zu öffnen,
- Anschlussklemmen zu stecken oder abzuziehen und
- Zubehör ein- oder auszubauen bzw. an- oder abzubauen.

## **Sicherheitshinweise**

**Inbetriebnahmeanleitung POSIDRIVE® FDS 5000**

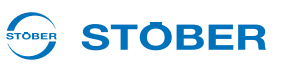

Wenden Sie vor allen Arbeiten an der Maschine die 5 Sicherheitsregeln in der genannten Reihenfolge an:

1. Freischalten.

**2**

- Beachten Sie auch das Freischalten der Hilfsstromkreise.
- 2. Gegen Wiedereinschalten sichern.
- 3. Spannungsfreiheit feststellen.
- 4. Erden und kurzschließen.
- 5. Benachbarte, unter Spannung stehende Teile abdecken oder abschranken.

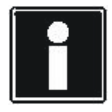

#### **Information**

Beachten Sie, dass die Entladungszeit der Zwischenkreiskondensatoren bis zu 6 Minuten beträgt. Sie können erst nach dieser Zeitspanne die Spannungsfreiheit feststellen.

Anschließend können Sie die Arbeiten am Umrichter durchführen. Reparaturen dürfen nur von STÖBER durchgeführt werden.

Schicken Sie defekte Geräte mit einer Fehlerbeschreibung an: STÖBER Antriebstechnik GmbH + Co. KG Abteilung VS-EL Kieselbronner Str.12 75177 Pforzheim GERMANY

### <span id="page-9-0"></span>**2.9 Entsorgung**

Beachten Sie bitte die aktuellen nationalen und regionalen Bestimmungen! Entsorgen Sie die einzelnen Teile getrennt je nach Beschaffenheit und aktuell geltenden Vorschriften, z. B. als

- Elektronikschrott (Leiterplatten)
- Kunststoff
- **Blech**
- Kupfer
- Aluminium
- **Batterie**

### <span id="page-9-1"></span>**2.10 Restgefahren**

Bei bestimmten Einstellungen der Umrichter kann der angeschlossene Motor beschädigt werden:

- längerer Betrieb gegen eine eingefallene Motor-Haltebremse
- längerer Betrieb eigenbelüfteter Motoren bei kleinen Drehzahlen

Antriebe können gefährliche Überdrehzahlen erreichen (z. B. Einstellung hoher Ausgangsfrequenzen bei dafür ungeeigneten Motoren und Motoreinstellungen). Sichern Sie den Antrieb entsprechend ab.

## **Sicherheitshinweise Inbetriebnahmeanleitung POSIDRIVE® FDS 5000**

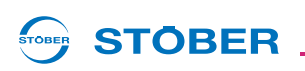

### <span id="page-10-0"></span>**2.11 Darstellung von Sicherheitshinweisen**

### *ACHTUNG*

#### **Achtung**

bedeutet, dass ein Sachschaden eintreten kann,

falls die genannten Vorsichtsmaßnahmen nicht getroffen werden.

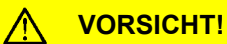

#### **Vorsicht**

mit Warndreieck bedeutet, dass eine leichte Körperverletzung eintreten kann,

falls die genannten Vorsichtsmaßnahmen nicht getroffen werden.

### **WARNUNG!**

#### **Warnung**

bedeutet, dass erhebliche Lebensgefahr eintreten kann,

falls die genannten Vorsichtsmaßnahmen nicht getroffen werden.

#### **GEFAHR!**  $\bigwedge$

#### **Gefahr**

bedeutet, dass erhebliche Lebensgefahr eintreten wird,

falls die genannten Vorsichtsmaßnahmen nicht getroffen werden.

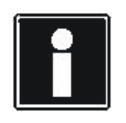

#### **Information**

bedeutet eine wichtige Information über das Produkt oder die Hervorhebung eines Dokumentationsteils, auf den besonders aufmerksam gemacht werden soll.

**Inbetriebnahmeanleitung POSIDRIVE® FDS 5000**

# **STOBER**

## <span id="page-11-0"></span>**3 Zubehör einbauen**

## <span id="page-11-1"></span>**3.1 Klemmenerweiterung LEA 5000 einbauen**

### **WARNUNG!**

### **Gefahr von Personen- und Sachschäden durch elektrischen Schlag!**

 Schalten Sie vor sämtlichen Arbeiten am Umrichter alle Versorgungsspannungen ab! Beachten Sie, dass die Entladungszeit der Zwischenkreiskondensatoren bis zu 6 Minuten beträgt. Sie können erst nach dieser Zeitspanne die Spannungsfreiheit feststellen.

### *ACHTUNG*

### **Sachschaden durch zum Beispiel elektrostatische Entladung!**

- ▶ Treffen Sie bei der Handhabung offener Leiterplatten geeignete Schutzmaßnahmen, z. B. ESD-gerechte Kleidung, schmutz- und fettfreie Umgebung.
- Berühren Sie nicht die Kontaktflächen.

Mit dem Zubehör LEA 5000 können die Standardklemmen des FDS 5000 um 8 binäre Eingänge und 8 binäre Ausgänge erweitert werden. Das Zubehör wird oberhalb des Umrichterdisplays eingebaut.

Für den Einbau der LEA 5000 benötigen Sie:

- Das dem Zubehör beigefügte Blech.
- Einen Kreuzschlitzschraubendreher.

### **LEA 5000 in einen FDS 5000 einbauen**

1. Lösen Sie die Befestigungsschrauben und nehmen Sie das Abdeckblech ab:

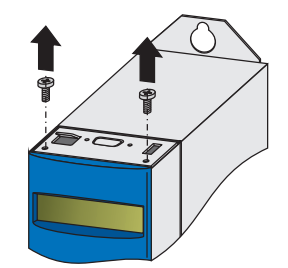

2. Ziehen Sie von der Klemmenerweiterung LEA 5000 die Stecker ab.

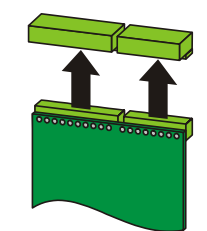

**3**

**Inbetriebnahmeanleitung POSIDRIVE® FDS 5000**

3. Setzen Sie das Blech über die Grundleisten. Beachten Sie dabei die Ausrichtung des Blechs!

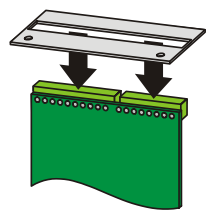

STOBER

4. Stecken Sie die Stecker wieder auf die Klemmenerweiterung auf.

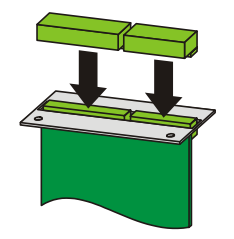

5. Führen Sie die Optionsplatine in den Umrichter, so dass die Goldkontakte in den schwarzen Klemmblock geschoben werden:

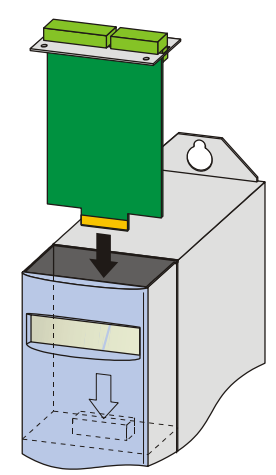

6. Befestigen Sie mit den Befestigungsschrauben das Blech am Umrichter:

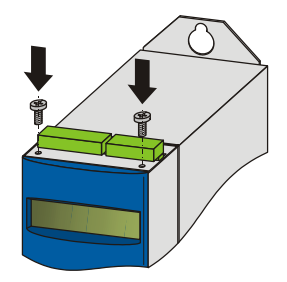

 $\Rightarrow$  Sie haben das Zubehör eingebaut.

**Inbetriebnahmeanleitung POSIDRIVE® FDS 5000**

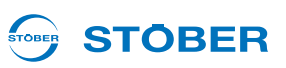

### <span id="page-13-0"></span>**3.2 Kommunikationszubehör einbauen**

Das Kommunikationszubehör umfasst Optionsplatinen für CANopen, PROFIBUS, EtherCAT und PROFINET.

### **WARNUNG!**

#### **Gefahr von Personen- und Sachschäden durch elektrischen Schlag!**

 Schalten Sie vor sämtlichen Arbeiten am Umrichter alle Versorgungsspannungen ab! Beachten Sie, dass die Entladungszeit der Zwischenkreiskondensatoren bis zu 6 Minuten beträgt. Sie können erst nach dieser Zeitspanne die Spannungsfreiheit feststellen.

### *ACHTUNG*

#### **Sachschaden durch zum Beispiel elektrostatische Entladung!**

- ▶ Treffen Sie bei der Handhabung offener Leiterplatten geeignete Schutzmaßnahmen, z. B. ESD-gerechte Kleidung, schmutz- und fettfreie Umgebung.
- Berühren Sie nicht die Kontaktflächen.

### <span id="page-13-1"></span>**3.2.1 CAN 5000 oder DP 5000 einbauen**

Für den Anschluss von CANopen oder PROFIBUS benötigen Sie folgendes Zubehör. Das Zubehör wird oberhalb des Umrichterdisplays eingebaut:

- CANopen: CAN 5000
- PROFIBUS: DP 5000

Für den Einbau von CAN 5000 oder DP 5000 benötigen Sie:

- Einen Torxschraubendreher TX10
- Eine Zange
- Sechskant-Steckschlüssel 4,5 mm

### **CAN 5000 oder DP 5000 in einen Umrichter einbauen**

1. Lösen Sie die Befestigungsschrauben und nehmen Sie das Abdeckblech ab:

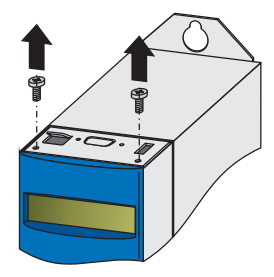

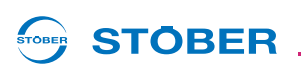

2. Entfernen Sie mit einer Zange das ausgestanzte Blechteil:

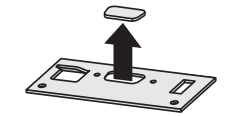

3. Entfernen Sie die Schrauben auf der Optionsplatine:

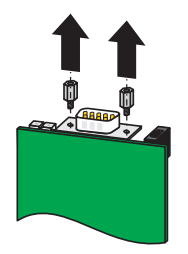

4. Führen Sie den Sub-D-Stecker der Platine von unten durch das Blech:

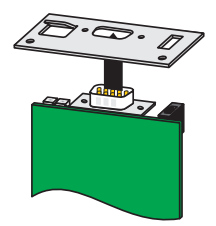

5. Befestigen Sie mit den in Schritt 3 gelösten Schrauben die Platine am Blech:

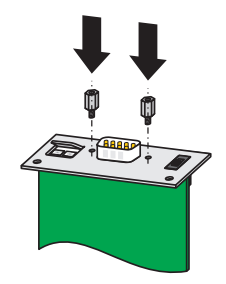

**Inbetriebnahmeanleitung POSIDRIVE® FDS 5000**

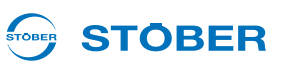

6. Führen Sie die Optionsplatine in den Umrichter, so dass die Goldkontakte in den schwarzen Klemmblock geschoben werden:

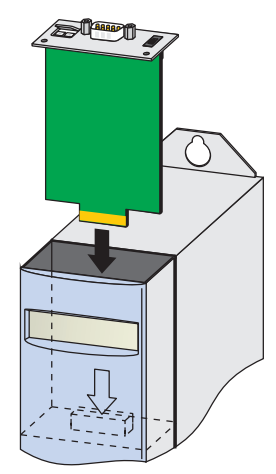

7. Befestigen Sie mit den Befestigungsschrauben das Blech am Umrichter:

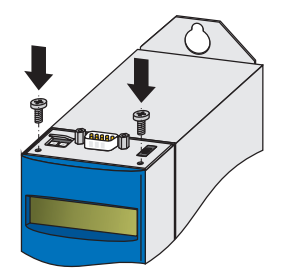

 $\Rightarrow$  Sie haben das Zubehör eingebaut.

**3**

**Inbetriebnahmeanleitung POSIDRIVE® FDS 5000**

#### STOBER **STOBER**

### <span id="page-16-0"></span>**3.2.2 ECS 5000 oder PN 5000 einbauen**

Für den Anschluss von EtherCAT oder PROFINET benötigen Sie folgendes Zubehör. Das Zubehör wird oberhalb des Umrichterdisplays eingebaut:

- EtherCAT: ECS 5000
- PROFINET: PN 5000

Für den Einbau benötigen Sie:

- Einen Torxschraubendreher TX10; einen Kreuzschlitzschraubendreher
- Für den Einbau der ECS 5000 folgendes Abdeckblech, das dem Zubehör beigelegt ist:

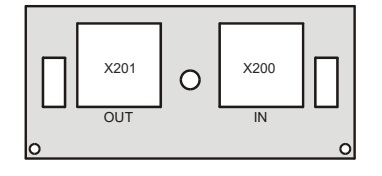

• Für den Einbau der PN 5000 folgendes Abdeckblech, das dem Zubehör beigelegt ist:

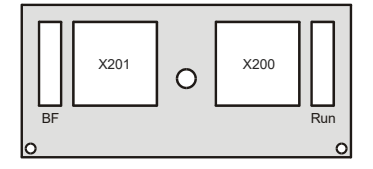

• Die Schraube mit Sperrkantscheibe, die dem Zubehör beigelegt ist

#### **ECS 5000 oder PN 5000 in einen Umrichter einbauen**

1. Lösen Sie die Befestigungsschrauben und nehmen Sie das Abdeckblech ab:

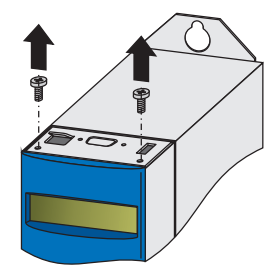

2. Führen Sie die RJ45-Stecker der Platine von unten durch das Blech, das dem Zubehör beigelegt ist:

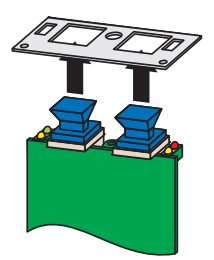

**3**

**Inbetriebnahmeanleitung POSIDRIVE® FDS 5000**

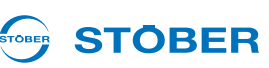

3. Befestigen Sie mit der beigelegten Schraube mit Sperrkantscheibe das Blech an der Platine:

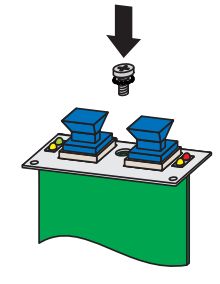

4. Führen Sie die Optionsplatine in den Umrichter, so dass die Goldkontakte in den schwarzen Klemmblock geschoben werden:

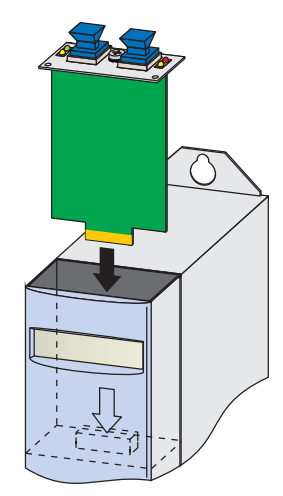

5. Befestigen Sie mit den Befestigungsschrauben das Blech am Umrichter:

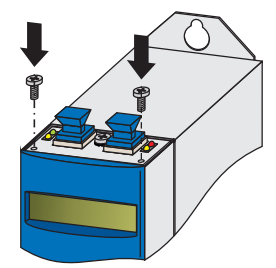

 $\Rightarrow$  Sie haben das Zubehör eingebaut.

# **Geräteinformation Inbetriebnahmeanleitung POSIDRIVE® FDS 5000**

STOBER **STÖBER** 

# <span id="page-18-0"></span>**4 Geräteinformation**

## <span id="page-18-1"></span>**4.1 Klemmenübersicht**

### **Gerätefront und Geräteoberseite**

(im Beispiel mit Feldbusmodul CAN 5000)

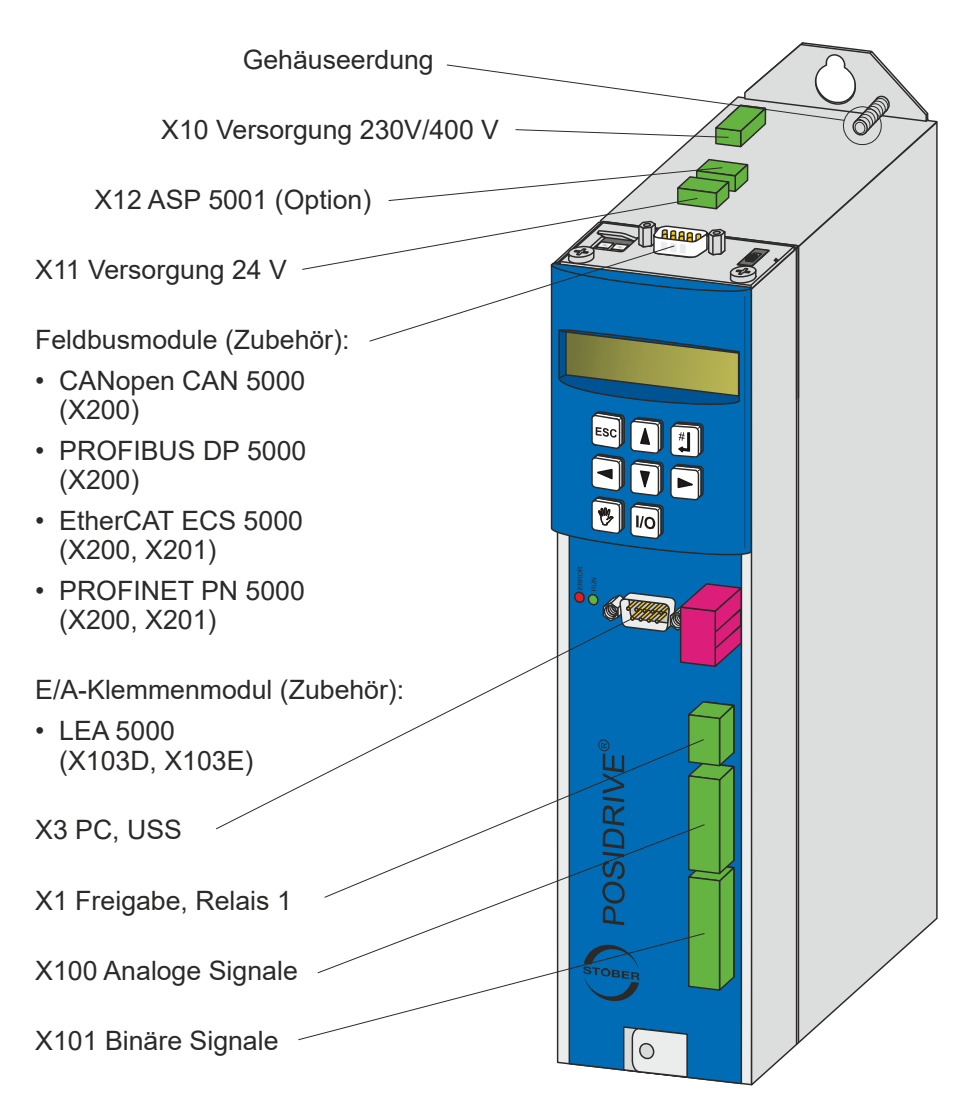

KEEP THINGS MOVING **WE KEEP THINGS MOVING**  $\sum$ 

### **Inbetriebnahmeanleitung POSIDRIVE® FDS 5000**

#### **STOBER** STOBER

### **Geräteunterseite**

(im Beispiel mit Bremsmodul BRM 5000)

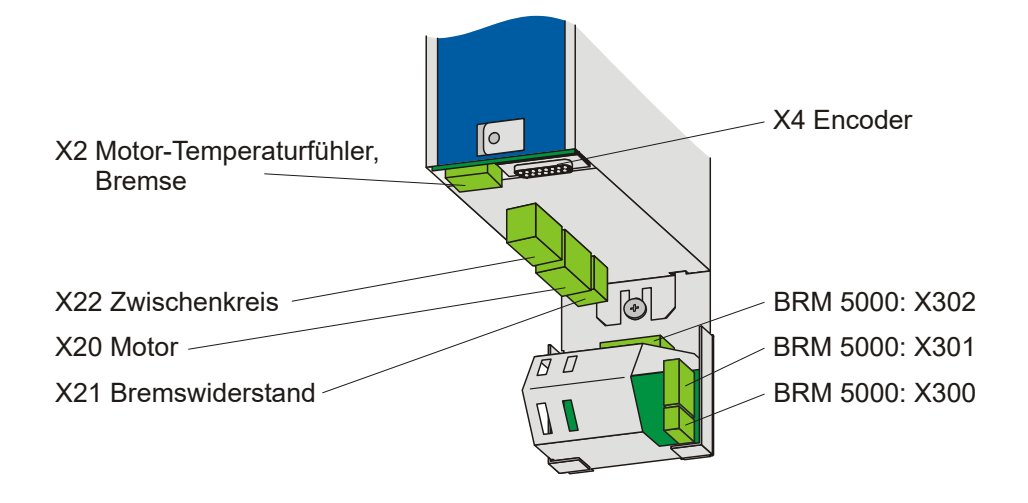

### **Mindest-Anzugsmoment M**min **Schraubklemmen**

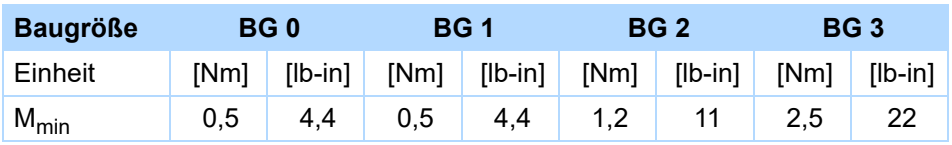

### **Maximaler Leiterquerschnitt Leistungsklemmen**

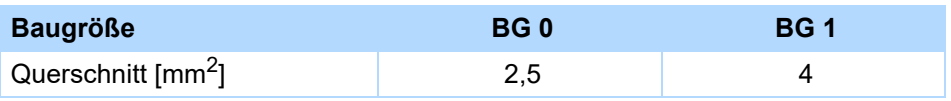

## **Geräteinformation Inbetriebnahmeanleitung POSIDRIVE® FDS 5000**

#### STOBER **STÖBER**

# <span id="page-20-0"></span>**4.1.1 Feldbusmodule**

### **Geräteoberseite mit Feldbusmodul CANopen CAN 5000**

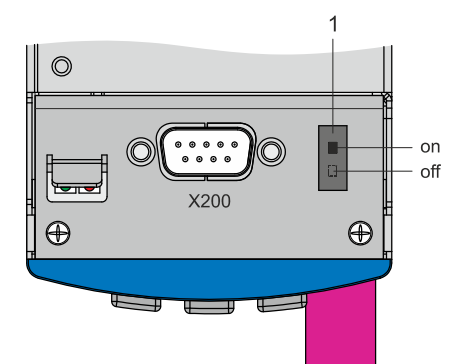

1 Interner Abschlusswiderstand 120 Ω zuschaltbar

### **Geräteoberseite mit Feldbusmodul PROFIBUS DP 5000**

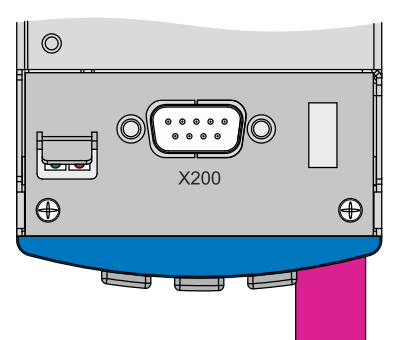

### **Geräteoberseite mit Feldbusmodul EtherCAT ECS 5000**

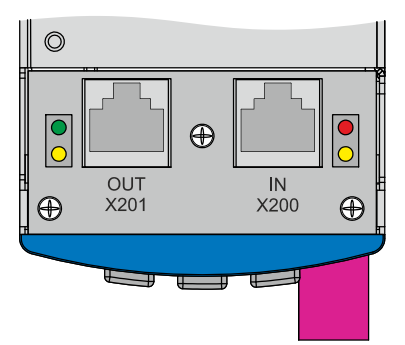

### **Geräteoberseite mit Feldbusmodul PROFINET PN 5000**

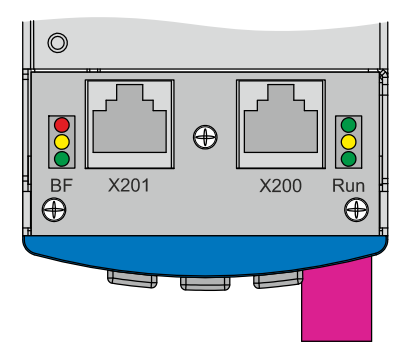

**Inbetriebnahmeanleitung POSIDRIVE® FDS 5000**

## <span id="page-21-0"></span>**4.2 Abmessungen**

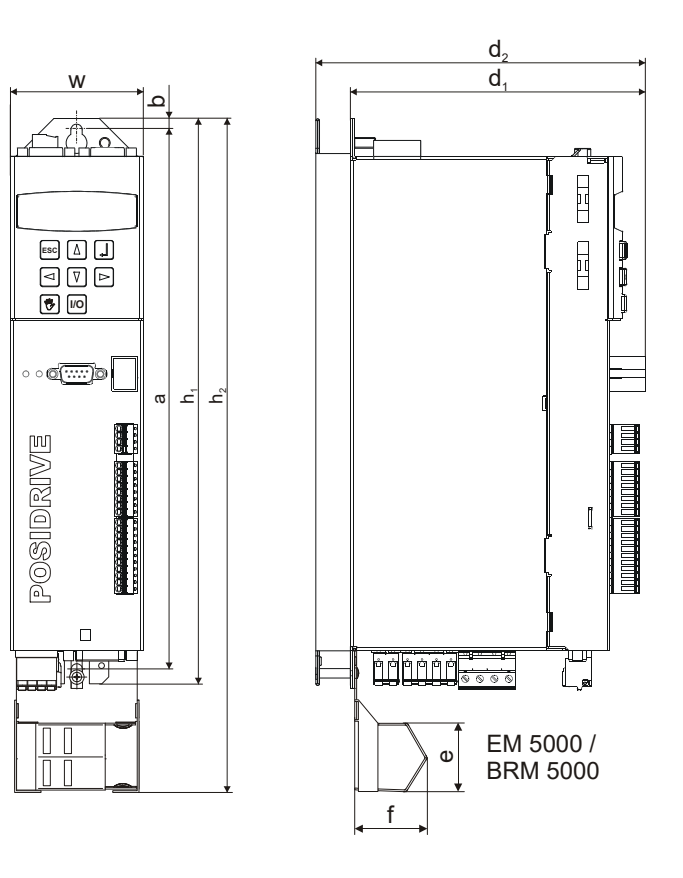

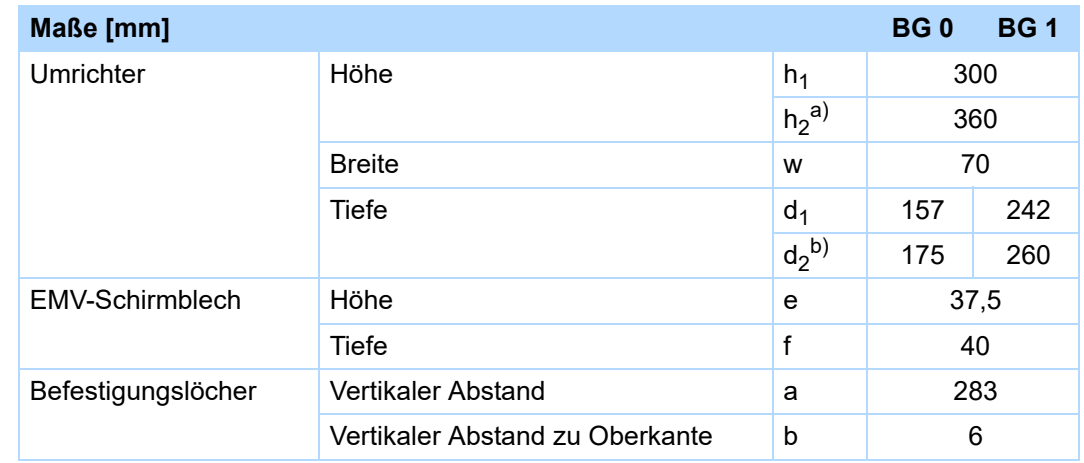

a)  $h_2$  = Höhe inkl. EMV-Schirmblech EM 5000 oder Bremsmodul BRM 5000

b)  $d_2$  = Tiefe inkl. Bremswiderstand RB 5000

**STOBER** 

STOBER

# **STOBER**

### <span id="page-22-0"></span>**4.3 Umrichter in den Schaltschrank einbauen**

- Die Umrichter müssen in einen Schaltschrank mit mindestens der Schutzklasse IP54 eingebaut werden.
- Der Einbauort muss frei von Staub, korrodierenden Dämpfen und jeglichen Flüssigkeiten sein (gemäß Verschmutzungsgrad 2 nach EN 60204/EN 50178).
- Der Einbauort muss frei sein von atmosphärischer Feuchtigkeit.
- Vermeiden Sie Kondensation z.B. durch Antikondensat-Heizelemente.
- Verwenden Sie aus EMV-Gründen Montageplatten mit leitfähiger Oberfläche (z. B. unlackiert).
- Befestigen Sie die Umrichter mit M5-Schrauben an der Montageplatte.
- Die Umrichter müssen vertikal eingebaut werden:

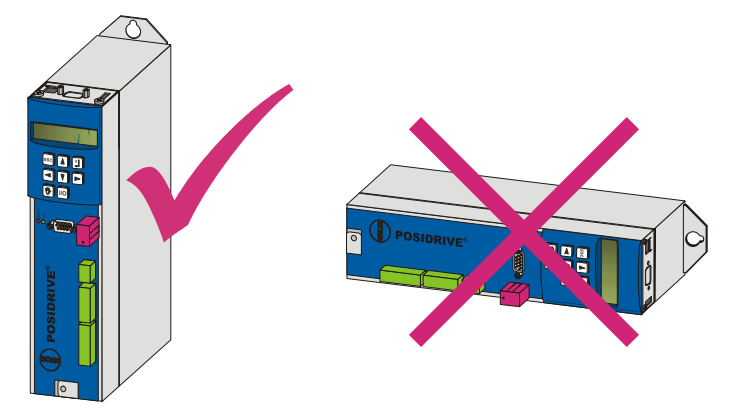

• Vermeiden Sie die Installation oberhalb oder in unmittelbarer Nähe von wärmeerzeugenden Geräten, z. B. Ausgangsdrosseln oder Bremswiderständen:

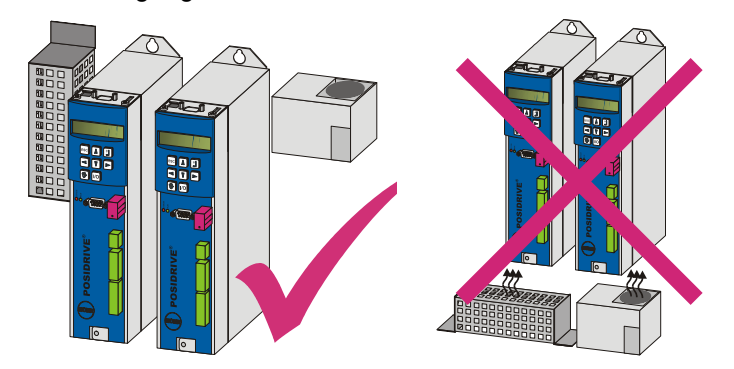

**Inbetriebnahmeanleitung POSIDRIVE® FDS 5000**

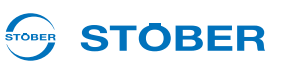

• Sorgen Sie für ausreichende Luftzirkulation im Schaltschrank, indem Sie die Mindestfreiräume einhalten.

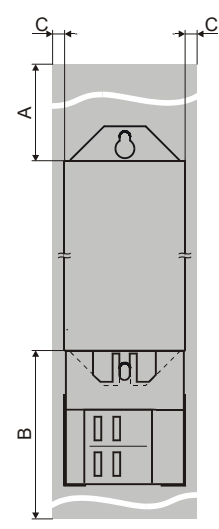

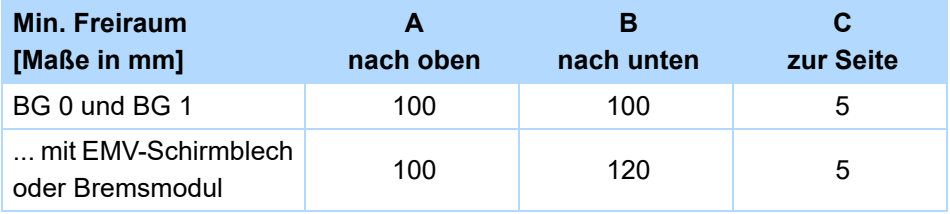

**4**

**Inbetriebnahmeanleitung POSIDRIVE® FDS 5000**

# **STOBER**

### <span id="page-24-0"></span>**4.4 Gehäuseerdung**

Beachten Sie für eine korrekte Gehäuseerdung die folgenden Informationen zum Anschluss des Schutzleiters:

- Beachten Sie die Montagereihenfolge auf dem M6-Erdungsbolzen (1):
	- 2 Kontaktscheibe
	- 3 Kabelschuh
	- 4 Unterlegscheibe
	- 5 Mutter

Kontaktscheibe, Unterlegscheibe und Mutter werden mit dem Umrichter geliefert.

- Anzugsmoment: 4 Nm
- Im normalen Betrieb können Ableitströme > 10 mA auftreten.

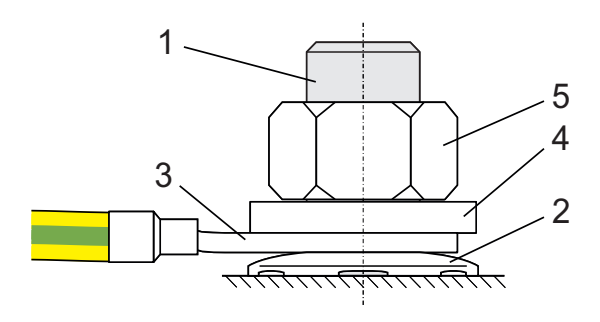

Zur Erfüllung der DIN EN 61800-5-1 und EN 60204-1 schließen Sie den Erdungsbolzen mit einem Kupferleiter gemäß folgender Tabelle an:

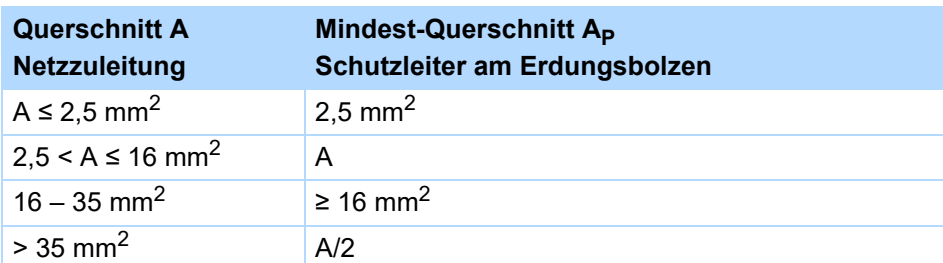

**Inbetriebnahmeanleitung POSIDRIVE® FDS 5000**

# **STOBER**

### <span id="page-25-0"></span>**4.5 Formierung**

### *ACHTUNG*

**4**

#### **Sachschaden!**

Die Zwischenkreiskondensatoren von Geräten der Baugröße BG 0, BG 1 und BG 2 können durch lange Lagerzeiten ihre Spannungsfestigkeit verlieren. Durch eine verminderte Spannungsfestigkeit der Zwischenkreiskondensatoren kann beim Einschalten ein erheblicher Sachschaden entstehen.

Formieren Sie gelagerte Geräte jährlich oder vor der Inbetriebnahme.

Führen Sie eine Formierung bei gelagerten Geräten durch.

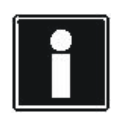

### **Information**

STÖBER empfiehlt, gelagerte Geräte einmal im Jahr für eine Stunde gemäß der nachfolgend gezeigten Verschaltung an die Versorgungsspannung anzuschließen. Bitte beachten Sie, dass die Umrichter ausschließlich für den Betrieb an TN-Netzen vorgesehen sind.

Nachfolgende Grafiken zeigen den prinzipiellen Netzanschluss für 3-phasige und für 1-phasige Geräte.

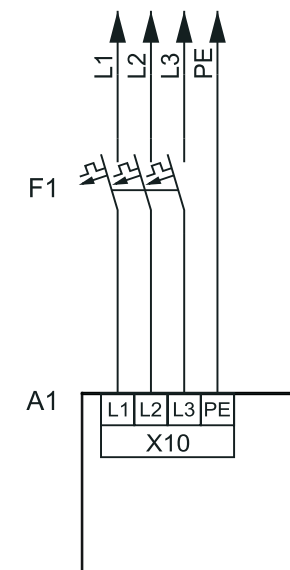

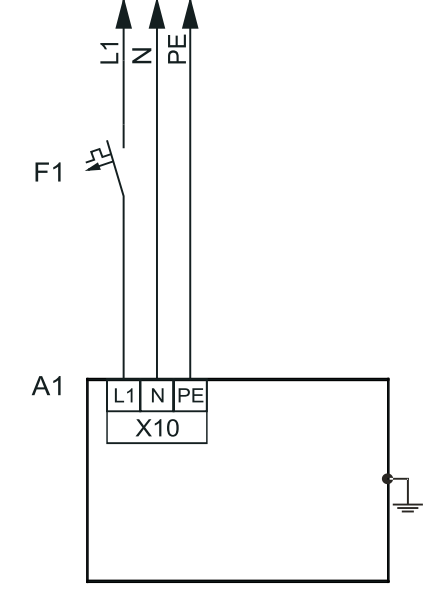

### **Legende**

- L1–L3 = Leitungen 1 bis 3
- N = Neutralleiter
- PE = Schutzleiter
- F1 = Sicherung
- A1 = Umrichter

**4**

**Inbetriebnahmeanleitung POSIDRIVE® FDS 5000**

Ist eine jährliche Formierung nicht möglich, formieren Sie gelagerte Geräte vor der Inbetriebnahme gemäß der im Folgenden gezeigten Verschaltung und Spannungshöhen.

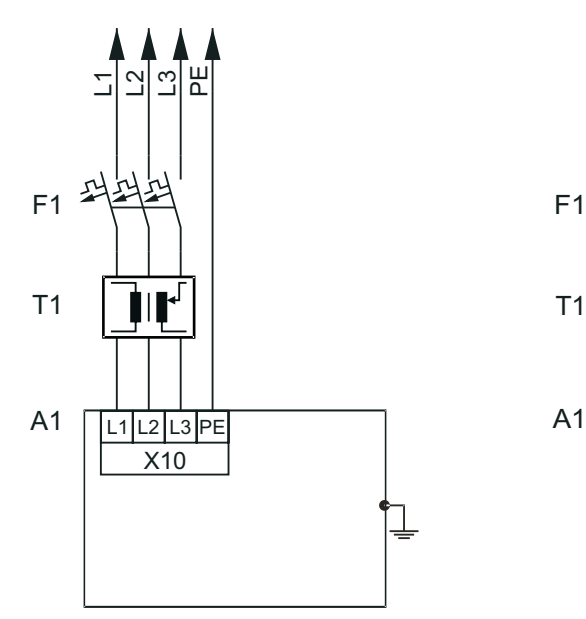

**STOBER** 

STOBER

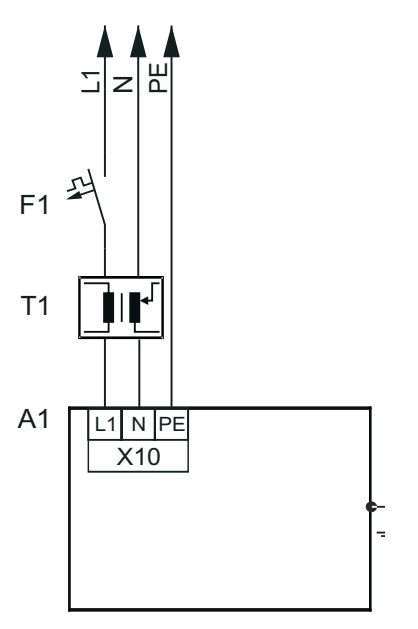

### **Legende**

- L1–L3 = Leitungen 1 bis 3
- N = Neutralleiter
- PE = Schutzleiter
- F1 = Sicherung
- T1 = Stelltransformator
- A1 = Umrichter

**Inbetriebnahmeanleitung POSIDRIVE® FDS 5000**

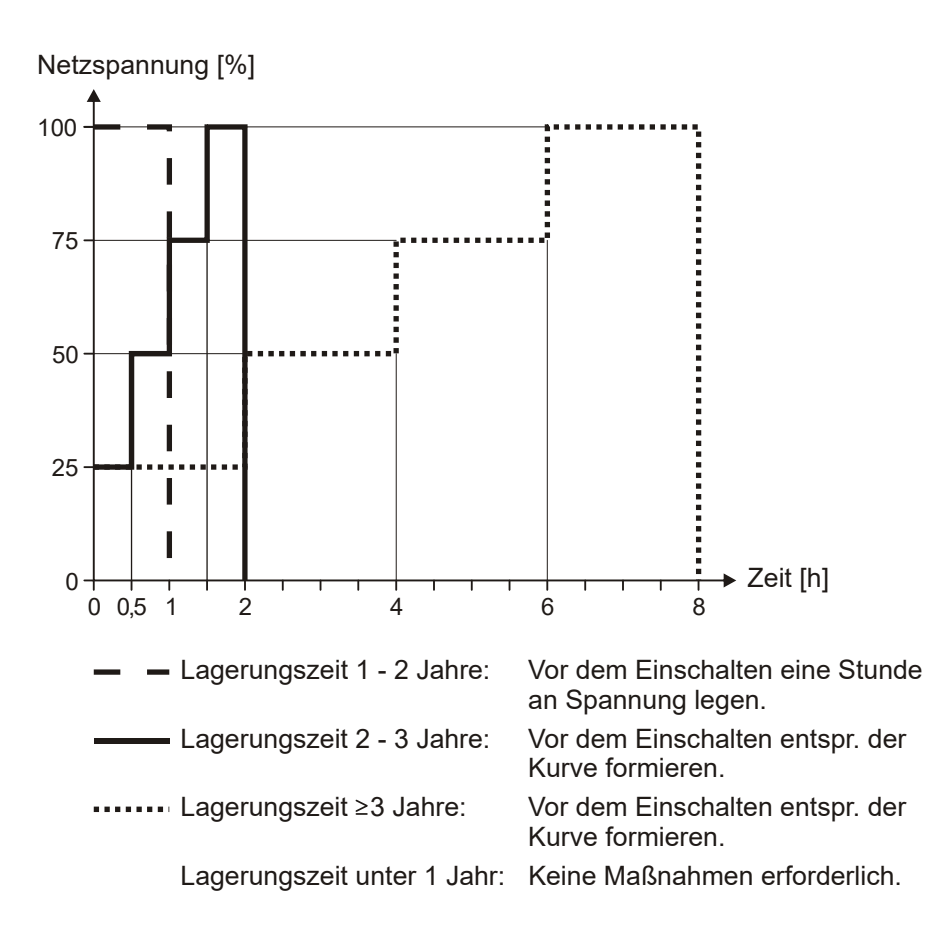

**STOBER** 

STOBER

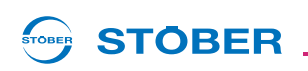

## <span id="page-28-0"></span>**5 Neuinstallation**

### <span id="page-28-1"></span>**5.1 Umrichter neu installieren**

### **WARNUNG!**

**Gefahr von Personen- und Sachschäden durch elektrischen Schlag!**

 Schalten Sie vor sämtlichen Arbeiten am Umrichter alle Versorgungsspannungen ab! Beachten Sie, dass die Entladungszeit der Zwischenkreiskondensatoren bis zu 6 Minuten beträgt. Sie können erst nach dieser Zeitspanne die Spannungsfreiheit feststellen.

Es gelten folgende Voraussetzungen:

• Es muss ein Kontaktplan der Anlage vorliegen, in dem der Anschluss des Umrichters beschrieben wird.

Sie benötigen:

- Werkzeug zum Bohren der Bohrlöcher
- Werkzeug zum Festziehen der Befestigungsschrauben

#### **Umrichter neu installieren**

- 1. Bohren Sie die Bohrlöcher gemäß beigefügtem Bohrplan in die Montageplatte.
- 2. Ziehen Sie alle Klemmen ab.
- 3. Bauen Sie die Zubehörkarten ein (s. Kapitel [3 Zubehör einbauen\)](#page-11-0).
- 4. Befestigen Sie den Umrichter mit der oberen Befestigungsschraube auf der Montageplatte im Schaltschrank.
- 5. Befestigen Sie den Umrichter mit der unteren Befestigungsschraube.
- 6. Schließen Sie die Gehäuseerdung an (s. Kapitel [4.4 Gehäuseerdung\)](#page-24-0).
- 7. Stecken Sie alle Klemmen auf.
- 8. Schließen Sie Umrichter und Zubehör gemäß dem Kontaktplan an.
- $\Rightarrow$  Sie haben den Umrichter installiert.

## **Neuinstallation**

**5**

**Inbetriebnahmeanleitung POSIDRIVE® FDS 5000**

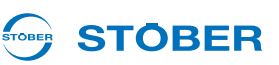

### <span id="page-29-0"></span>**5.2 Umrichter mit Unterbaubremswiderstand neu installieren**

### **WARNUNG!**

### **Gefahr von Personen- und Sachschäden durch elektrischen Schlag!**

 Schalten Sie vor sämtlichen Arbeiten am Umrichter alle Versorgungsspannungen ab! Beachten Sie, dass die Entladungszeit der Zwischenkreiskondensatoren bis zu 6 Minuten beträgt. Sie können erst nach dieser Zeitspanne die Spannungsfreiheit feststellen.

Es gelten folgende Voraussetzungen:

• Es muss ein Kontaktplan der Anlage vorliegen, in dem der Anschluss des Umrichters beschrieben wird.

Sie benötigen:

- Die dem Unterbaubremswiderstand beiliegenden M5-Gewindebolzen
- Werkzeug zum Bohren der Bohrlöcher
- Werkzeug zum Festziehen der Befestigungsschrauben

#### **Umrichter neu installieren**

- 1. Bohren Sie Bohrlöcher gemäß beigefügtem Bohrplan in die Montageplatte.
- 2. Ziehen Sie am Umrichter alle Klemmen ab.
- 3. Bauen Sie die Zubehörkarten ein (s. Kapitel [3 Zubehör einbauen\)](#page-11-0).
- 4. Befestigen Sie den Unterbaubremswiderstand mit den Gewindebolzen an der Montageplatte im Schaltschrank:

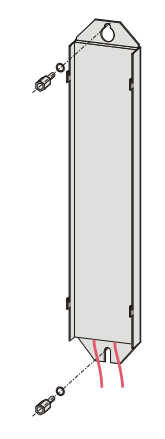

5. Setzen Sie den Umrichter auf die Führungen auf:

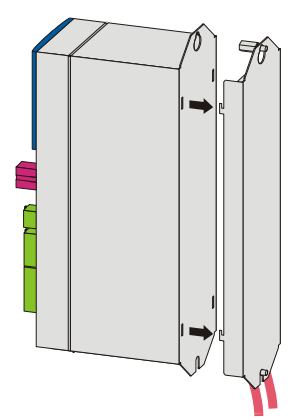

**STÖBER** 

STOBER

6. Drücken Sie den Umrichter auf den Führungen nach unten:

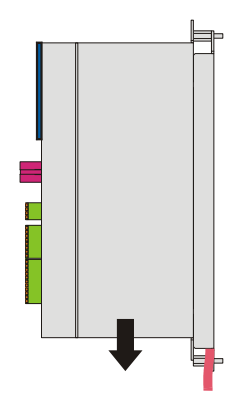

7. Befestigen Sie den Umrichter mit den Schrauben und den Unterlegscheiben an den Gewindebolzen:

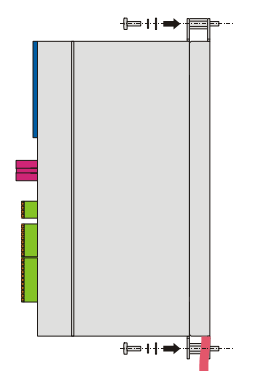

- 8. Schließen Sie die Gehäuseerdung an (s. Kapitel [4.4 Gehäuseerdung\)](#page-24-0).
- 9. Stecken Sie alle Klemmen auf.
- 10. Schließen Sie Umrichter und Zubehör gemäß dem Kontaktplan an.
- $\Rightarrow$  Sie haben den Umrichter installiert.

## **Neuinstallation**

**5**

**Inbetriebnahmeanleitung POSIDRIVE® FDS 5000**

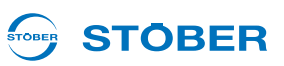

### <span id="page-31-0"></span>**5.3 Umrichter mit EMV-/Bremsmodul neu installieren**

#### **WARNUNG!**

#### **Gefahr von Personen- und Sachschäden durch elektrischen Schlag!**

 Schalten Sie vor sämtlichen Arbeiten am Umrichter alle Versorgungsspannungen ab! Beachten Sie, dass die Entladungszeit der Zwischenkreiskondensatoren bis zu 6 Minuten beträgt. Sie können erst nach dieser Zeitspanne die Spannungsfreiheit feststellen.

Es gelten folgende Voraussetzungen:

• Es muss ein Kontaktplan der Anlage vorliegen, in dem der Anschluss des Umrichters beschrieben wird.

Sie benötigen:

- Werkzeug zum Bohren der Bohrlöcher
- Werkzeug zum Festziehen der Befestigungsschrauben

### **Umrichter neu installieren**

- 1. Bohren Sie die Bohrlöcher gemäß beigefügtem Bohrplan in die Montageplatte.
- 2. Ziehen Sie alle Klemmen vom Umrichter ab.
- 3. Bauen Sie die Zubehörkarten ein (s. Kapitel [3 Zubehör einbauen\)](#page-11-0).
- 4. Befestigen Sie den Umrichter mit der oberen Befestigungsschraube auf der Montageplatte im Schaltschrank.
- 5. Führen Sie das Modul leicht angewinkelt in die Öffnungen ein:

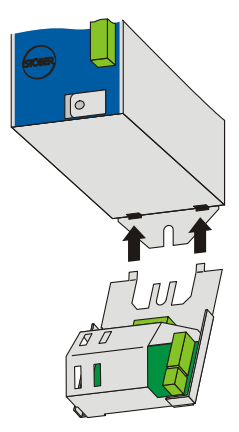

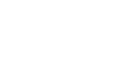

6. Drücken Sie die Rückseite des Moduls an die Montageplatte an:

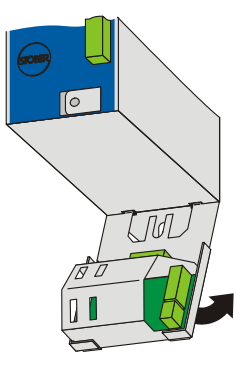

7. Befestigen Sie das Modul mit der Befestigungsschraube und den Unterlegscheiben an Montageplatte und Umrichter:

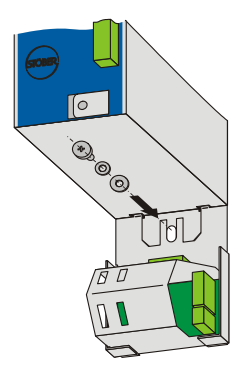

- 8. Schließen Sie die Gehäuseerdung an (s. Kapitel [4.4 Gehäuseerdung\)](#page-24-0).
- 9. Stecken Sie alle Klemmen auf.
- 10. Schließen Sie Umrichter und Zubehör gemäß dem Kontaktplan an.
- $\Rightarrow$  Sie haben den Umrichter installiert.

## **Neuinstallation**

**Inbetriebnahmeanleitung POSIDRIVE® FDS 5000**

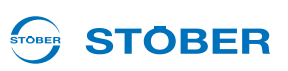

### <span id="page-33-0"></span>**5.4 Umrichter mit Unterbaubremswiderstand und EMV-/ Bremsmodul neu installieren**

### **WARNUNG!**

#### **Gefahr von Personen- und Sachschäden durch elektrischen Schlag!**

 Schalten Sie vor sämtlichen Arbeiten am Umrichter alle Versorgungsspannungen ab! Beachten Sie, dass die Entladungszeit der Zwischenkreiskondensatoren bis zu 6 Minuten beträgt. Sie können erst nach dieser Zeitspanne die Spannungsfreiheit feststellen.

Es gelten folgende Voraussetzungen:

• Es muss ein Kontaktplan der Anlage vorliegen, in dem der Anschluss des Umrichters beschrieben wird.

Sie benötigen:

- Die dem Unterbaubremswiderstand beiliegenden M5-Gewindebolzen
- Werkzeug zum Bohren der Bohrlöcher in den Schaltschrank
- Werkzeug zum Festziehen der Befestigungsschrauben

#### **Umrichter neu installieren**

- 1. Bohren Sie Bohrlöcher gemäß beigefügtem Bohrplan in die Montageplatte.
- 2. Ziehen Sie alle Klemmen vom Umrichter ab.
- 3. Bauen Sie die Zubehörkarten ein (s. Kapitel [3 Zubehör einbauen\)](#page-11-0).
- 4. Befestigen Sie den Unterbaubremswiderstand mit den Gewindebolzen an der Montageplatte im Schaltschrank:

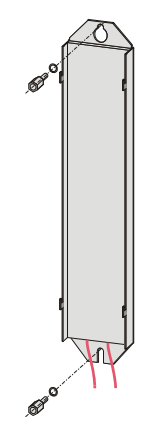

- **STOBER** STOBER
- 5. Setzen Sie den Umrichter auf die Führungen auf:

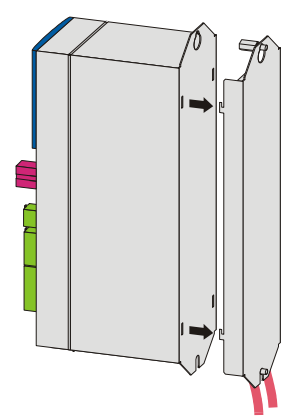

6. Drücken Sie den Umrichter auf den Führungen nach unten:

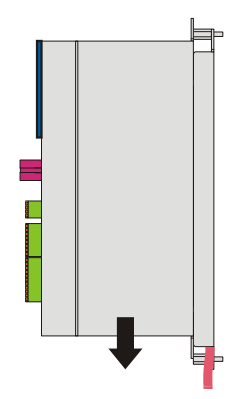

7. Befestigen Sie den Umrichter mit den Schrauben und den Unterlegscheiben am oberen Gewindebolzen:

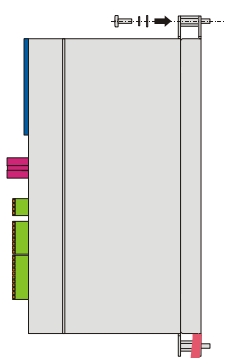

**5**

**Inbetriebnahmeanleitung POSIDRIVE® FDS 5000**

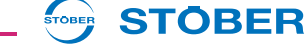

8. Führen Sie das Modul leicht angewinkelt in die Öffnungen ein:

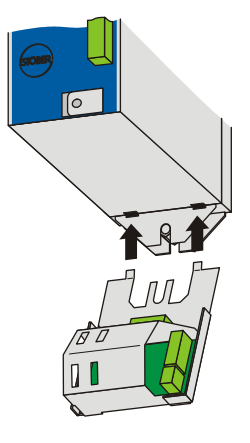

9. Drücken Sie die Rückseite des Moduls an den Gewindebolzen des Unterbaus an:

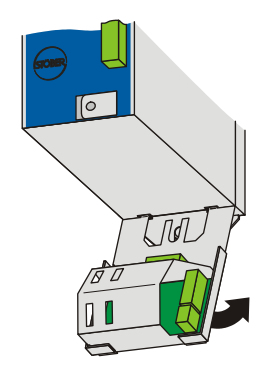

10. Befestigen Sie das Modul mit der Befestigungsschraube und den Unterlegscheiben an Umrichter und Gewindebolzen:

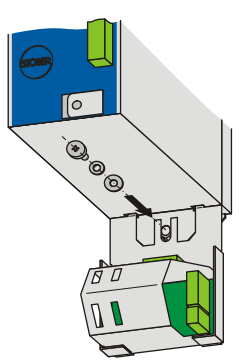

- 11. Schließen Sie die Gehäuseerdung an (s. Kapitel [4.4 Gehäuseerdung\)](#page-24-0).
- 12. Stecken Sie alle Klemmen auf.
- 13. Schließen Sie Umrichter und Zubehör gemäß dem Kontaktplan an.
- $\Rightarrow$  Sie haben den Umrichter installiert.

**Tausch**

**6**

**STOBER** 

## <span id="page-36-0"></span>**6 Tausch**

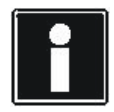

### **Information**

Beachten Sie, dass dieser Abschnitt nicht den Tausch eines Umrichters aus einer Zwischenkreiskopplung (ZK-Kopplung) beschreibt. Beachten Sie dafür das Projektierhandbuch des Umrichters.

Für jeden Tausch gelten folgende Voraussetzungen:

- Es werden Umrichter gleicher Baureihe (MDS, SDS, FDS) und gleicher Leistung (5008, 5075 etc.) getauscht.
- Die Hardware und Firmware des einzubauenden Umrichters haben den gleichen oder einen jüngeren Stand als die des auszubauenden Umrichters.
- Der Schaltplan der Maschine liegt vor.
- Das Paramodul des auszutauschenden Umrichters liegt vor. Auf dem Paramodul ist das Originalprojekt gespeichert.

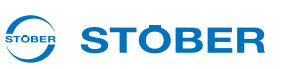

### <span id="page-37-0"></span>**6.1 Umrichter tauschen**

#### **WARNUNG!**

**6**

#### **Gefahr von Personen- und Sachschäden durch elektrischen Schlag!**

 Schalten Sie vor sämtlichen Arbeiten am Umrichter alle Versorgungsspannungen ab! Beachten Sie, dass die Entladungszeit der Zwischenkreiskondensatoren bis zu 6 Minuten beträgt. Sie können erst nach dieser Zeitspanne die Spannungsfreiheit feststellen.

Sie benötigen:

• Werkzeug zum Lösen und Festziehen der Befestigungsschrauben

#### **Umrichter tauschen**

- 1. Ziehen Sie alle Klemmen vom auszubauenden Umrichter ab.
- 2. Lösen Sie die Gehäuseerdung.
- 3. Lösen Sie die Befestigungsschrauben und nehmen Sie den Umrichter aus dem Schaltschrank.

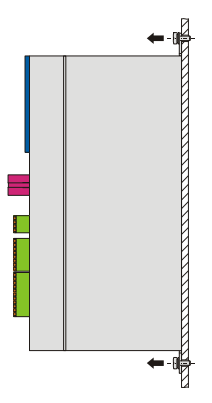

4. Ziehen Sie das Paramodul vom ausgebauten Umrichter ab.

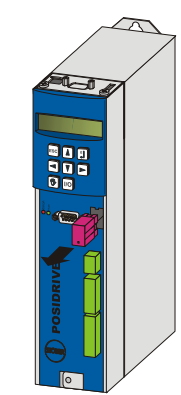

5. Stecken Sie das Paramodul auf den einzubauenden Umrichter auf.

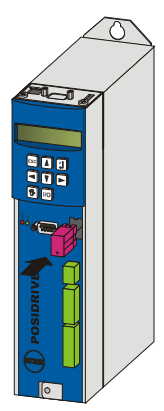

- 6. Falls mit dem neuen Umrichter kein Zubehör geliefert wurde: Bauen Sie die E/A-Platinen und Feldbusplatinen beim ausgebauten Umrichter aus.
- 7. Bauen Sie das Zubehör in den neuen Umrichter ein (s. Kapitel [3 Zubehör einbauen\)](#page-11-0).
- 8. Bauen Sie den neuen Umrichter in den Schaltschrank ein.

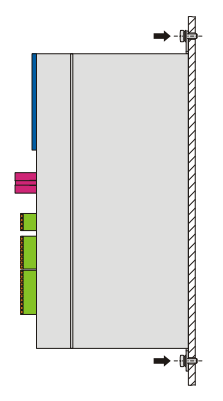

- 9. Schließen Sie die Gehäuseerdung korrekt an (s. Kapitel [4.4 Gehäuseerdung](#page-24-0)).
- 10. Stecken Sie die Klemmen wieder auf.
- $\Rightarrow$  Sie haben den Umrichter getauscht.

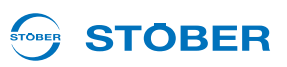

### <span id="page-39-0"></span>**6.2 Umrichter mit Unterbaubremswiderstand tauschen**

#### **WARNUNG!**

**Gefahr von Personen- und Sachschäden durch elektrischen Schlag!**

 Schalten Sie vor sämtlichen Arbeiten am Umrichter alle Versorgungsspannungen ab! Beachten Sie, dass die Entladungszeit der Zwischenkreiskondensatoren bis zu 6 Minuten beträgt. Sie können erst nach dieser Zeitspanne die Spannungsfreiheit feststellen.

Sie benötigen:

• Werkzeug zum Lösen und Festziehen der Befestigungsschrauben

#### **Umrichter tauschen**

- 1. Ziehen Sie alle Klemmen vom auszubauenden Umrichter ab.
- 2. Lösen Sie die Gehäuseerdung.
- 3. Lösen Sie die Befestigungsschrauben.

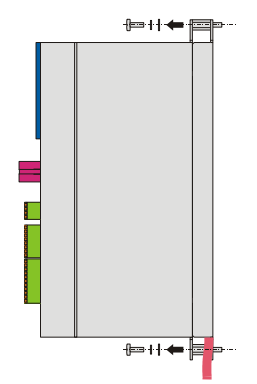

4. Drücken Sie den Umrichter auf den Führungen des Unterbaubremswiderstands nach oben und nehmen Sie den Umrichter aus dem Schaltschrank.

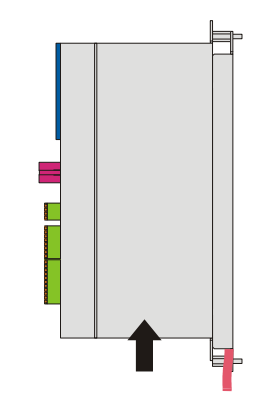

5. Ziehen Sie das Paramodul vom ausgebauten Umrichter ab.

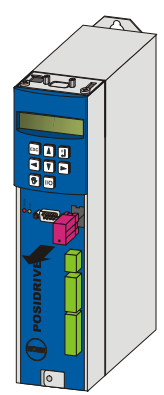

6. Stecken Sie das Paramodul auf den einzubauenden Umrichter auf.

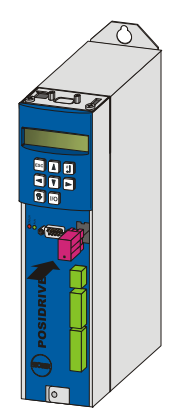

7. Falls mit dem neuen Umrichter kein Zubehör geliefert wurde: Bauen Sie die E/A-Platinen und Feldbusplatinen beim ausgebauten Umrichter aus.

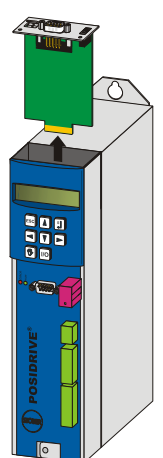

8. Bauen Sie das Zubehör in den neuen Umrichter ein (s. Kapitel [3 Zubehör einbauen\)](#page-11-0).

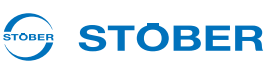

9. Setzen Sie den Umrichter auf die Führungen auf:

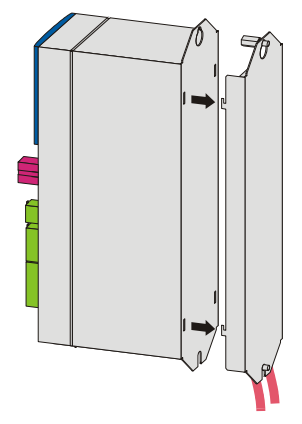

10. Drücken Sie den Umrichter auf den Führungen nach unten:

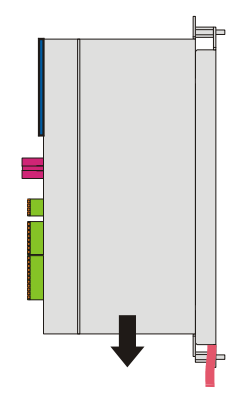

11. Befestigen Sie den Umrichter mit den Schrauben und den Unterlegscheiben an den Gewindebolzen:

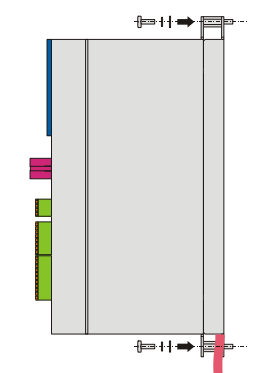

- 12. Schließen Sie die Gehäuseerdung korrekt an (s. Kapitel [4.4 Gehäuseerdung](#page-24-0)).
- 13. Stecken Sie die Klemmen wieder auf.
- $\Rightarrow$  Sie haben den Umrichter getauscht.

## **STOBER**

### <span id="page-42-0"></span>**6.3 Umrichter mit EMV-/Bremsmodul tauschen**

### **WARNUNG!**

**Gefahr von Personen- und Sachschäden durch elektrischen Schlag!**

 Schalten Sie vor sämtlichen Arbeiten am Umrichter alle Versorgungsspannungen ab! Beachten Sie, dass die Entladungszeit der Zwischenkreiskondensatoren bis zu 6 Minuten beträgt. Sie können erst nach dieser Zeitspanne die Spannungsfreiheit feststellen.

Sie benötigen:

• Werkzeug zum Lösen und Festziehen der Befestigungsschrauben

### **Umrichter tauschen**

- 1. Ziehen Sie alle Klemmen vom auszubauenden Umrichter ab.
- 2. Lösen Sie die Gehäuseerdung.
- 3. Lösen Sie die untere Befestigungsschraube.

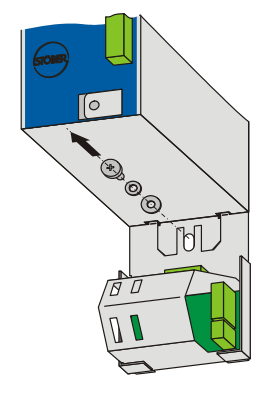

4. Ziehen Sie den unteren Rand des Moduls leicht von der Schaltschrankwand weg:

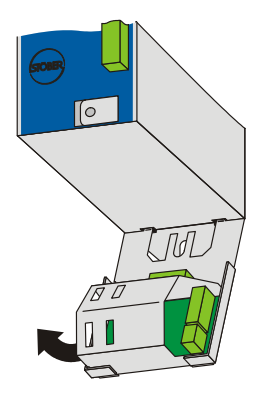

**STOBER** STOBER

5. Ziehen Sie das Modul leicht angewinkelt nach unten ab:

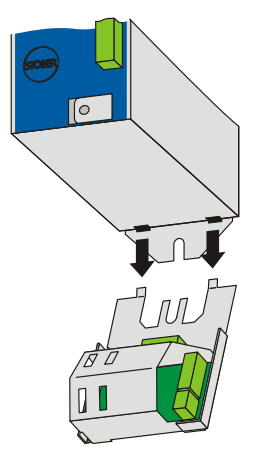

- 6. Lösen Sie die obere Befestigungsschraube und nehmen Sie den Umrichter aus dem Schaltschrank.
- 7. Ziehen Sie das Paramodul vom ausgebauten Umrichter ab.

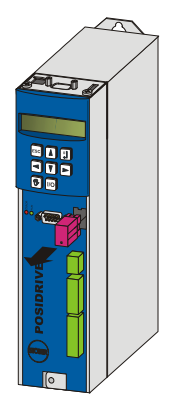

8. Stecken Sie das Paramodul auf den einzubauenden Umrichter auf.

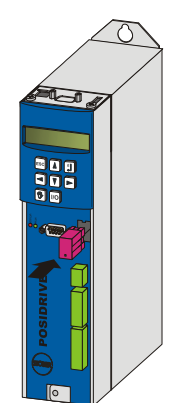

9. Falls mit dem neuen Umrichter kein Zubehör geliefert wurde: Bauen Sie die E/A-Platinen und Feldbusplatinen beim ausgebauten Umrichter aus.

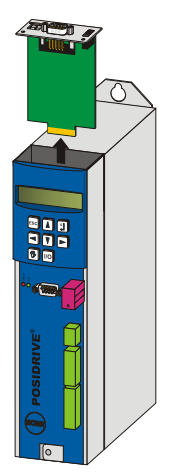

- 10. Bauen Sie das Zubehör in den neuen Umrichter ein (s. Kapitel [3 Zubehör einbauen\)](#page-11-0).
- 11. Befestigen Sie den Umrichter oben mit der Schraube und den Unterlegscheiben im Schaltschrank:
- 12. Bauen Sie das EMV-Schirmblech oder Bremsmodul an den neuen Umrichter an (s. Kapitel [5.3 Umrichter](#page-31-0)  [mit EMV-/Bremsmodul neu installieren,](#page-31-0) Schritte 5 bis 7).
- 13. Schließen Sie die Gehäuseerdung korrekt an (s. Kapitel [4.4 Gehäuseerdung](#page-24-0)).
- 14. Stecken Sie die Klemmen wieder auf.
- $\Rightarrow$  Sie haben den Umrichter getauscht.

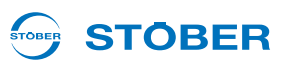

### <span id="page-45-0"></span>**6.4 Umrichter mit Unterbaubremswiderstand und EMV-/ Bremsmodul tauschen**

### **WARNUNG!**

**6**

#### **Gefahr von Personen- und Sachschäden durch elektrischen Schlag!**

 Schalten Sie vor sämtlichen Arbeiten am Umrichter alle Versorgungsspannungen ab! Beachten Sie, dass die Entladungszeit der Zwischenkreiskondensatoren bis zu 6 Minuten beträgt. Sie können erst nach dieser Zeitspanne die Spannungsfreiheit feststellen.

Sie benötigen:

• Werkzeug zum Lösen und Festziehen der Befestigungsschrauben

### **Umrichter tauschen**

- 1. Ziehen Sie alle Klemmen vom auszubauenden Umrichter ab.
- 2. Lösen Sie die Gehäuseerdung.
- 3. Lösen Sie die untere Befestigungsschraube.

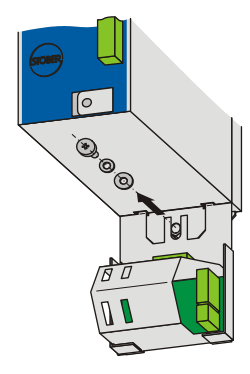

4. Ziehen Sie den unteren Rand des Moduls leicht von der Schaltschrankwand weg:

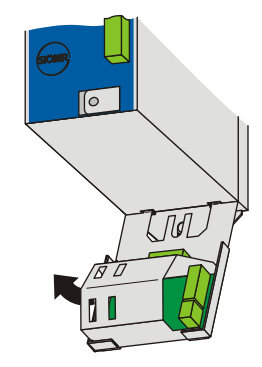

5. Ziehen Sie das Modul leicht angewinkelt nach unten ab:

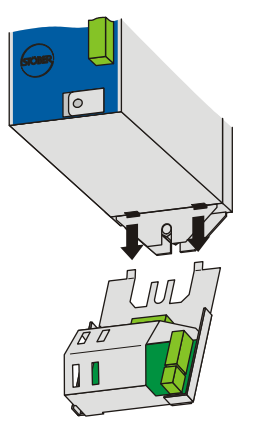

**STOBER** 

STOBER

6. Lösen Sie die obere Befestigungsschraube.

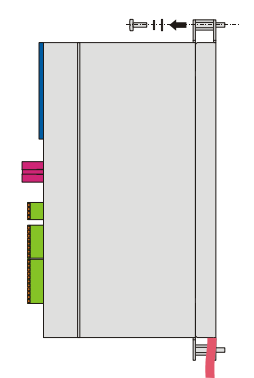

7. Drücken Sie den Umrichter auf den Führungen des Unterbaubremswiderstands nach oben und nehmen Sie den Umrichter aus dem Schaltschrank.

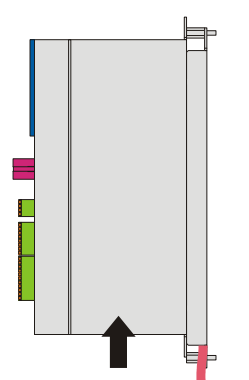

8. Ziehen Sie das Paramodul vom ausgebauten Umrichter ab.

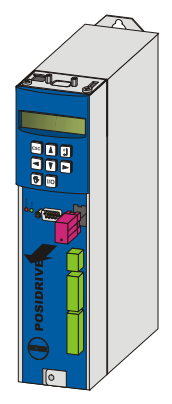

9. Stecken Sie das Paramodul auf den einzubauenden Umrichter auf.

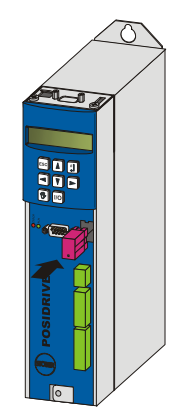

10. Falls mit dem neuen Umrichter kein Zubehör geliefert wurde: Bauen Sie die E/A-Platinen und Feldbusplatinen beim ausgebauten Umrichter aus.

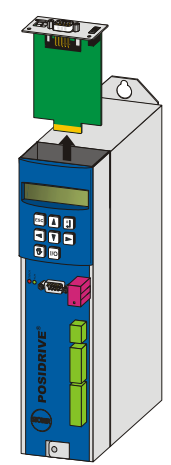

11. Bauen Sie das Zubehör in den neuen Umrichter ein (s. Kapitel [3 Zubehör einbauen\)](#page-11-0).

**STOBER** 

STOBER

12. Setzen Sie den Umrichter auf die Führungen auf:

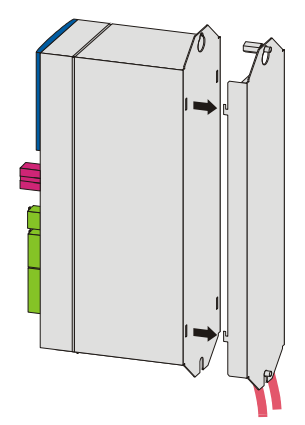

**STÖBER** 

STOBER

13. Drücken Sie den Umrichter auf den Führungen nach unten:

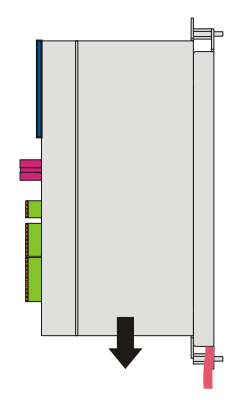

14. Befestigen Sie den Umrichter mit den Schrauben und den Unterlegscheiben am oberen Gewindebolzen:

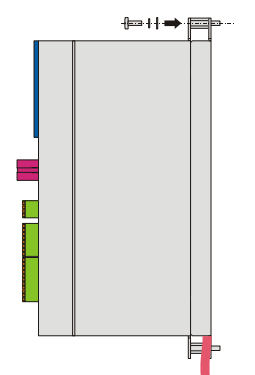

- 15. Bauen Sie das EMV-Schirmblech oder Bremsmodul an den neuen Umrichter an (s. Kapitel [5.3 Umrichter](#page-31-0)  [mit EMV-/Bremsmodul neu installieren,](#page-31-0) Schritte 5 bis 7).
- 16. Schließen Sie die Gehäuseerdung korrekt an (s. Kapitel [4.4 Gehäuseerdung](#page-24-0)).
- 17. Stecken Sie die Klemmen wieder auf.
- $\Rightarrow$  Sie haben den Umrichter getauscht.

# **Notizen**

**WE KEEP THINGS MOVING**

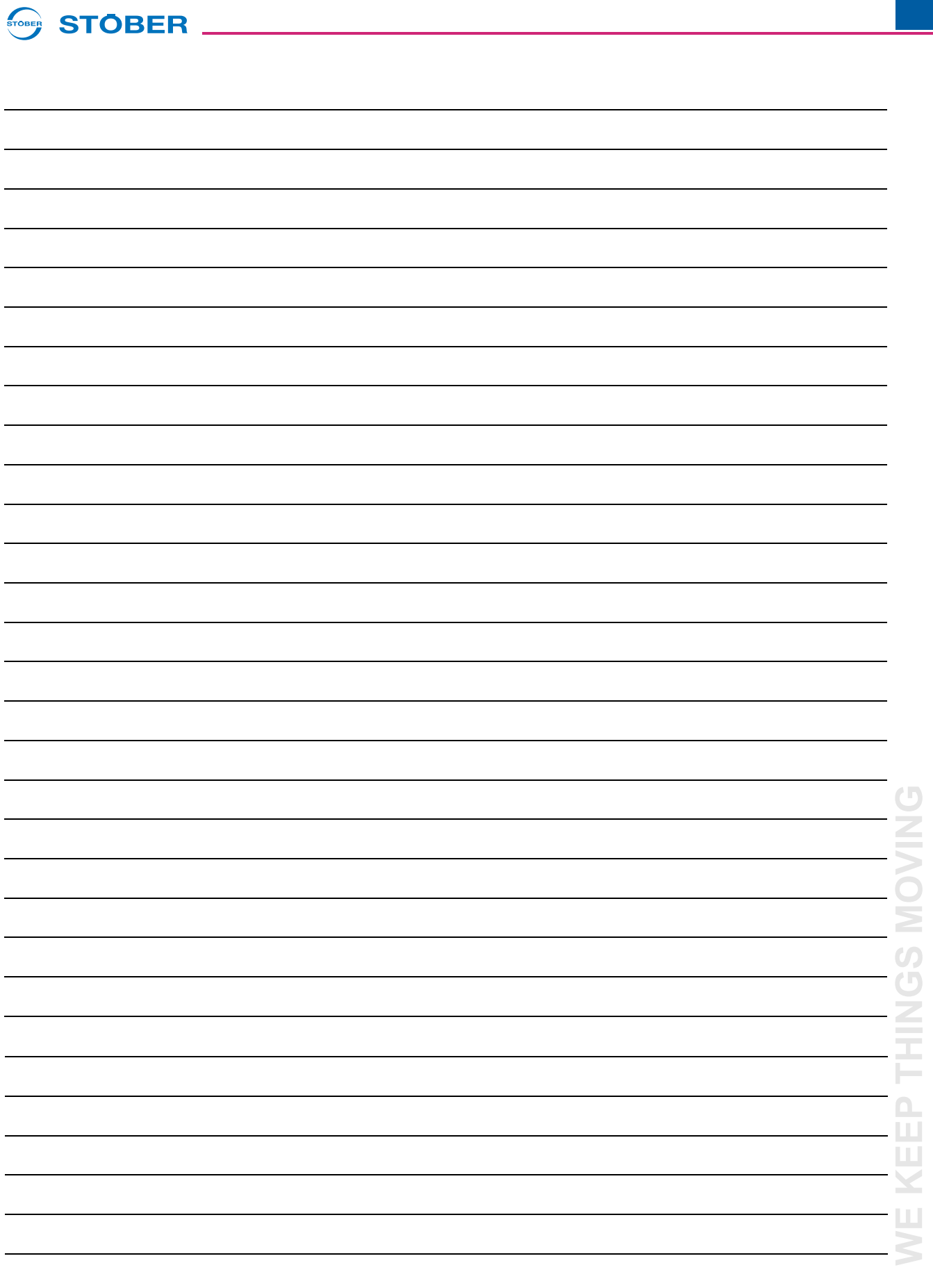

## **Weltweite Kundennähe**

## **STOBER**

#### **Adressenverzeichnisse**

**Immer aktuell im Internet:** *www.stober.com* **(Kontakt)**

- **• Technische Büros (TB) für Beratung und Vertrieb in Deutschland**
- **• Weltweite Präsenz für Beratung und Vertrieb in über 25 Ländern**
- **• Servicepartner Deutschland**
- **• Service Network International**
- **• STÖBER Tochtergesellschaften:**

#### **USA**

STOBER DRIVES INC. 1781 Downing Drive 41056 Maysville Fon +1 606 759 5090 sales@stober.com www.stober.com

### **Österreich**

STÖBER ANTRIEBSTECHNIK GmbH Hauptstraße 41a 4663 Laakirchen Fon +43 7613 7600-0 sales@stoeber.at www.stoeber.at

#### **Großbritannien**

STOBER DRIVES LTD. Centrix House Upper Keys Business Village Keys Park Road, Hednesford Cannock | Staffordshire WS12 2HA Fon +44 1543 458 858 sales@stober.co.uk www.stober.co.uk

### **Türkei**

STOBER Turkey Istanbul Fon +90 212 338 8014 sales-turkey@stober.com www.stober.com

#### **Schweiz**

STÖBER SCHWEIZ AG Rugghölzli 2 5453 Remetschwil Fon +41 56 496 96 50 sales@stoeber.ch www.stoeber.ch

### **Frankreich**

STOBER S.a.r.l. 131, Chemin du Bac à Traille Les Portes du Rhône 69300 Caluire-et-Cuire Fon +33 4 78.98.91.80 sales@stober.fr www.stober.fr

#### **China**

STOBER China German Centre Beijing Unit 2010, Landmark Tower 2 8 North Dongsanhuan Road Chaoyang District BEIJING 10004 Fon +86 10 6590 7391 sales@stoeber.cn www.stoeber.cn

#### **Taiwan**

STOBER Branch Office Taiwan sales@stober.tw www.stober.tw

#### **Italien**

STÖBER TRASMISSIONI S. r. l. Via Italo Calvino, 7 Palazzina D 20017 Rho (MI) Fon +39 02 93909570 sales@stober.it www.stober.it

### **Südostasien**

STOBER South East Asia sales@stober.sg www.stober.sg

### **Japan**

STOBER JAPAN K. K. Elips Building 4F, 6 chome 15-8, Hon-komagome, Bunkyo-ku 113-0021 Tokyo Fon +81 3 5395 6788 sales@stober.co.jp www.stober.co.jp

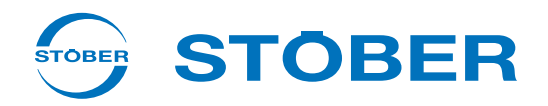

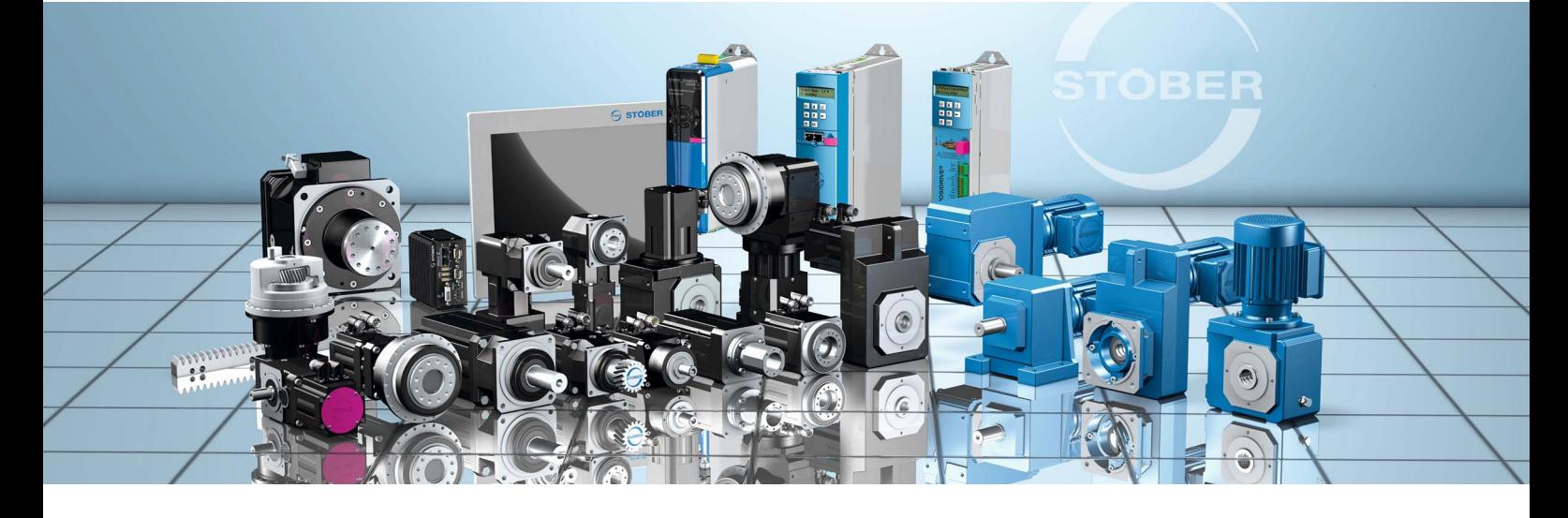

### **STÖBER Antriebstechnik GmbH + Co. KG** Kieselbronner Str. 12 75177 PFORZHEIM GERMANY

Fon +49 7231 582-0 mail@stoeber.de

### **24 h Service Hotline +49 7231 5823000**

### **www.stober.com**

Technische Änderungen vorbehalten Errors and changes excepted ID 442292.08 08/2020

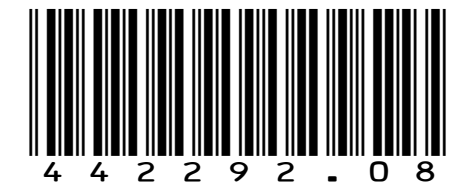